LORS DE LA CONCEPTION DE FORMATIONS & D'ACTIVITÉS

Vous retrouverez dans ce document tous les ratios, tailles et formats à utiliser pour vos médias lors de la conception de vos formations et activités.

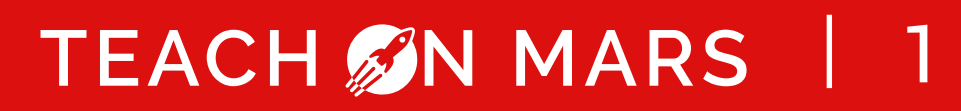

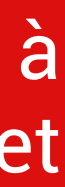

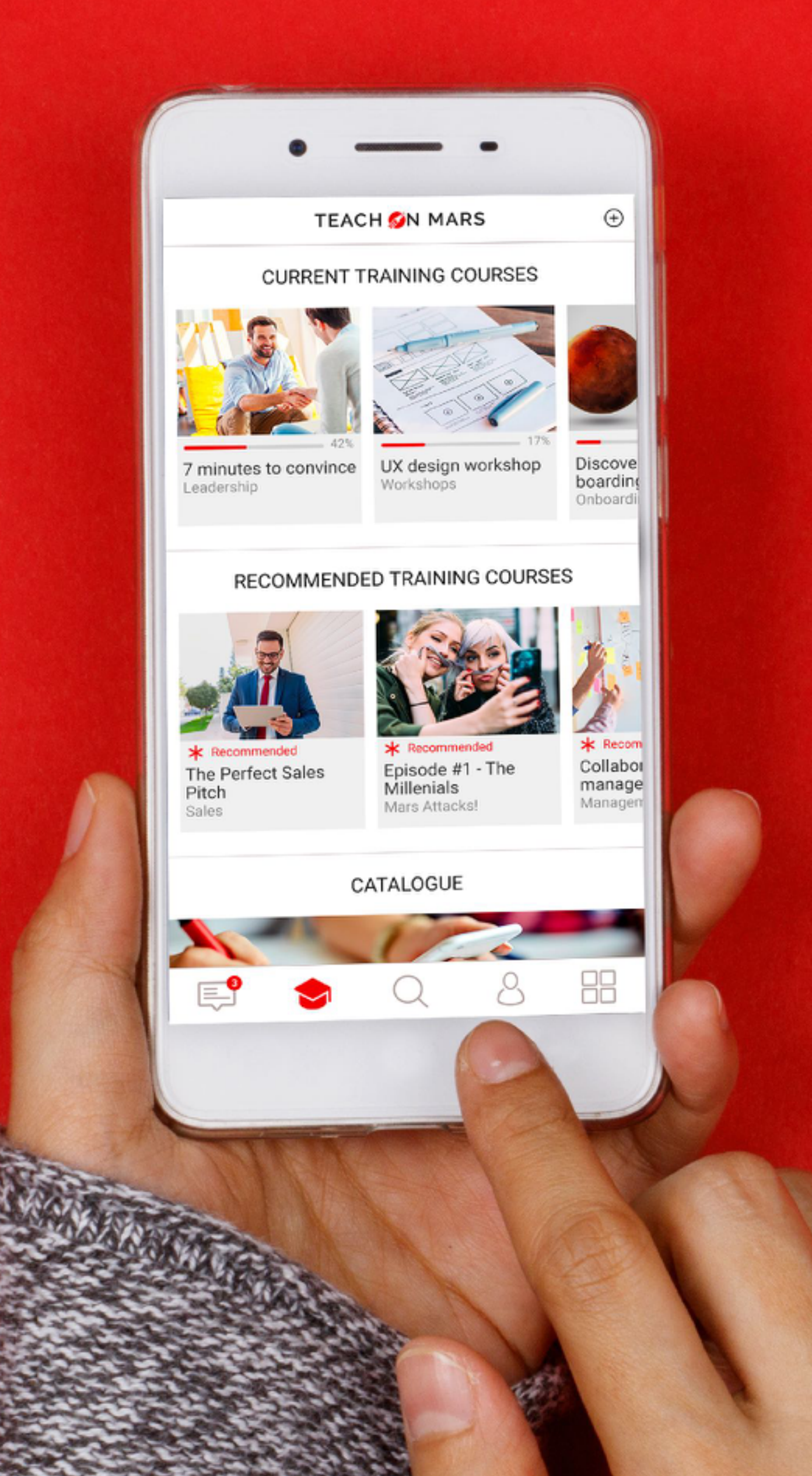

# MÉDIAS : RATIOS, TAILLES ET FORMATS

## LES IMAGES SUR L'APPLICATION IMAGES DE CATÉGORIE & DE FORMATION

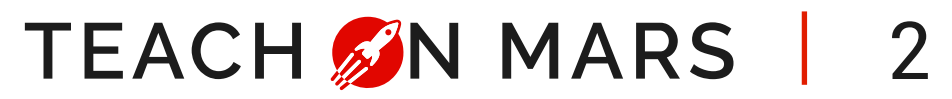

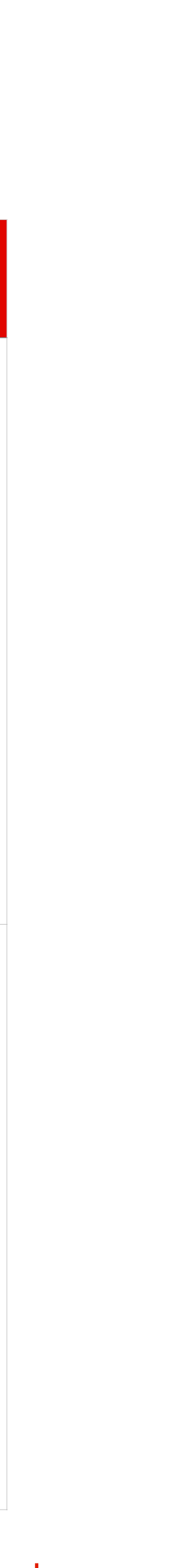

Média supporté : JPG / JPEG / PNG **Format = 750 x 270 px** IMAGE DE CATÉGORIE

Média supporté : JPG / JPEG / PNG **Format = 750 x 545 px** IMAGE DE FORMATION

> [Plus d'informations](https://support.teachonmars.com/hc/fr/articles/115002137806-Comment-utiliser-les-m%C3%A9dias-dans-les-activit%C3%A9s-p%C3%A9dagogiques-)  [sur le Centre d](https://support.teachonmars.com/hc/fr/articles/115002137806-Comment-utiliser-les-m%C3%A9dias-dans-les-activit%C3%A9s-p%C3%A9dagogiques-)'[Aide](https://support.teachonmars.com/hc/fr/articles/115002137806-Comment-utiliser-les-m%C3%A9dias-dans-les-activit%C3%A9s-p%C3%A9dagogiques-)

#### **Dans l'application and the Sur le Mission Center**

CATALOG

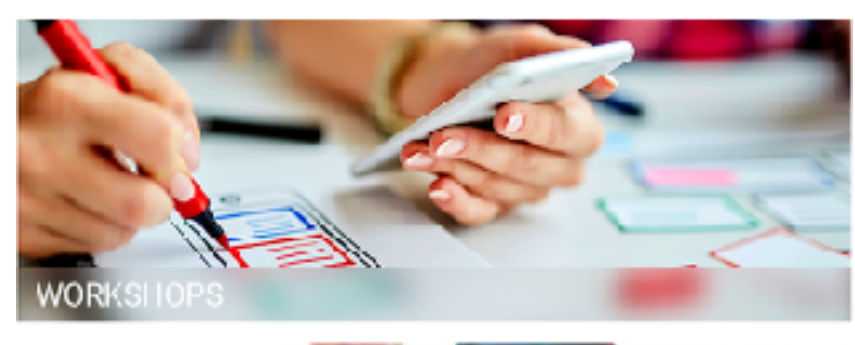

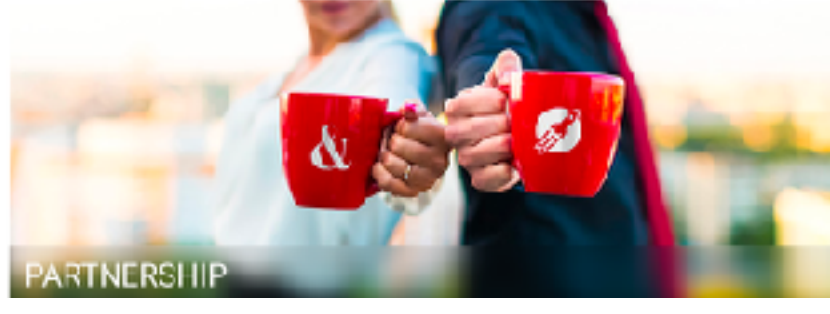

#### Catégorie et Sous Catégorie

> PROTOTYPES > Academy > Catégorie et Sous Catégorie

 $750 \times 270$ 

**Q** Traductions

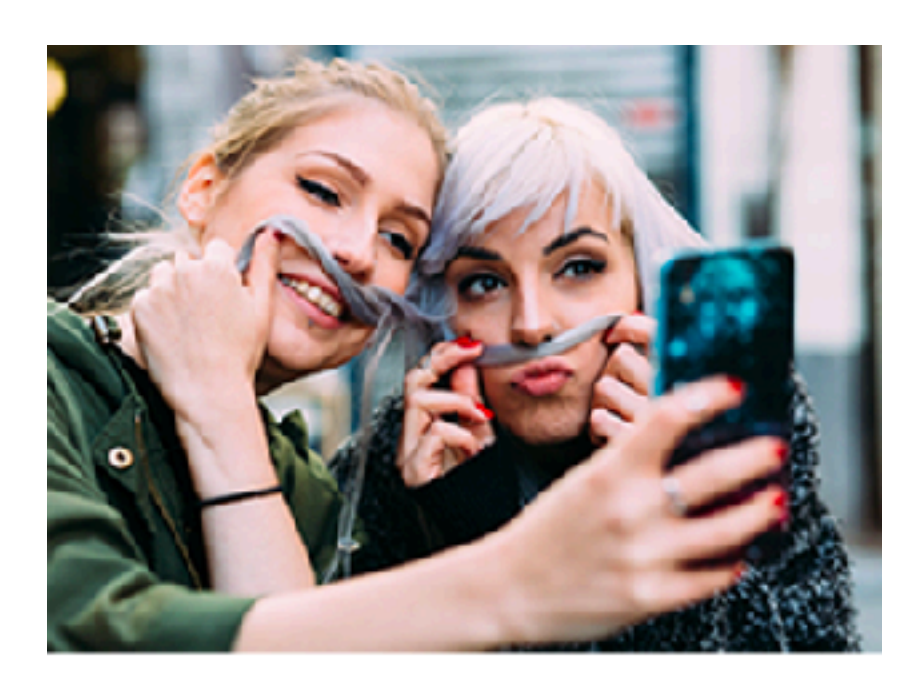

**Episode #1**<br>The Millennials

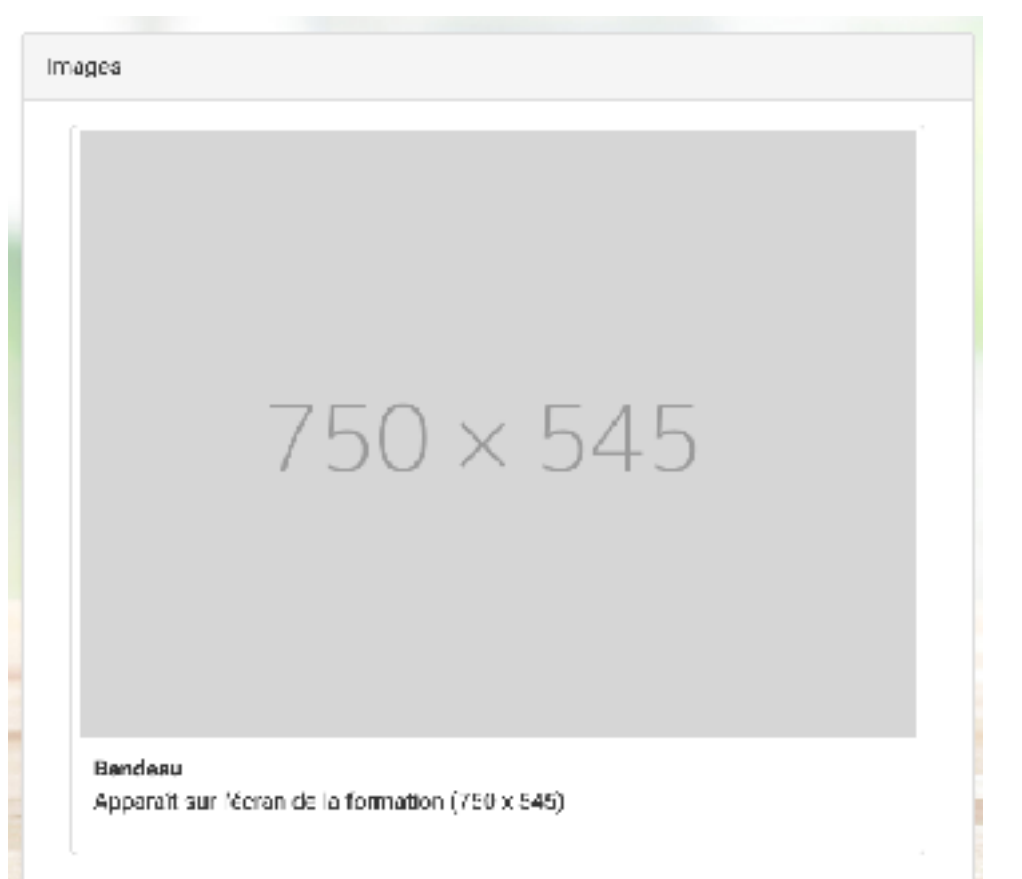

## LES IMAGES DANS UNE FORMATION LES MODULES ET LEUR CONCLUSION

(s'affiche lors des cartes de conclusion des activités de type 'cours') Média supporté : JPG / JPEG / PNG **Format = 768 x 1024 px**

COUVERTURE DE MODULE

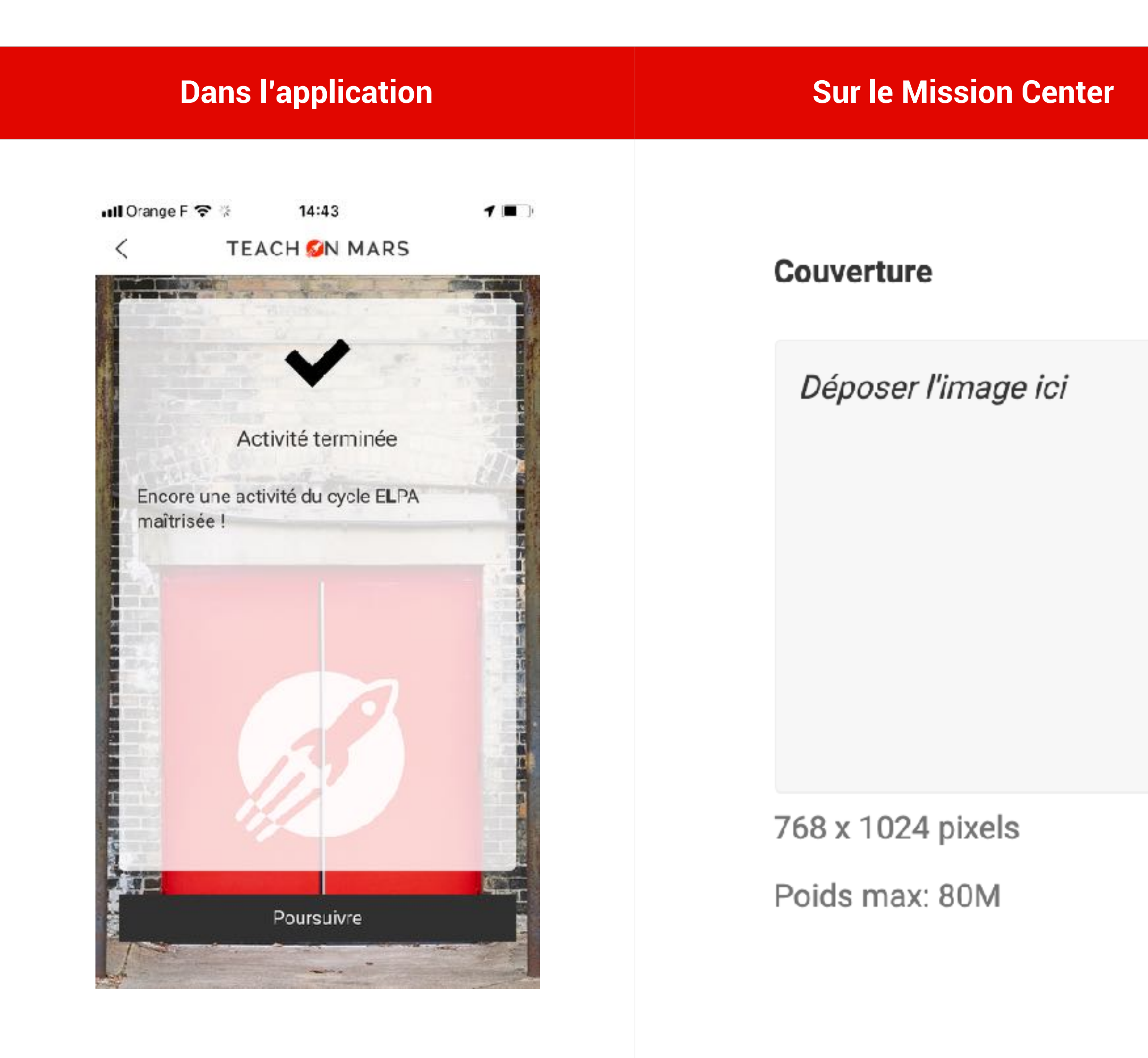

TEACH M MARS 3

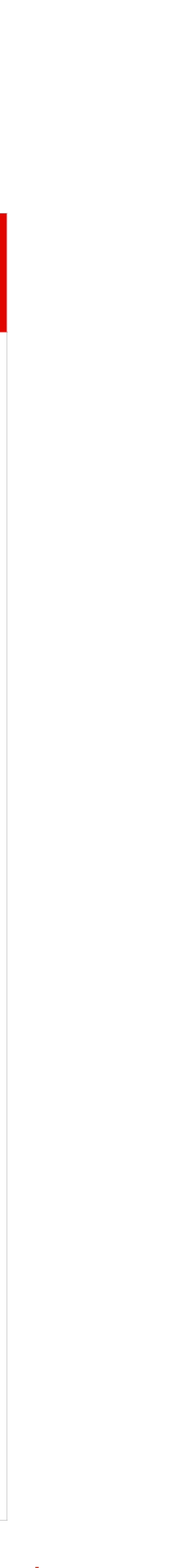

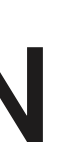

## LES IMAGES DANS LES ACTIVITÉS DANS LA FORMATION > ACTIVITÉS DE TYPE COURS

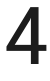

### **Format :**

- largeur recommandée 768 px
- hauteur libre

**Remarque :** Pour les illustrations, préférez une disposition Paysage. Les images doivent être en **RVB** et non en CMJN, résolution de 72 px.

Dénomination dans **les matrices de conception Excel®** :

Médias supportés : JPG / JPEG / PNG LES IMAGES DANS LES COURS

[media:*mon-image*.jpg] ou *mon-image*.jpg dans une colonne contenant uniquement une image *mon-image* = nom de votre fichier image **Par défaut :** non-full et zoomable.

Pour que l'image apparaisse en **full** et/ou en **nonzoomable** : [media:*mon-image*.jpg,full,nozoom]

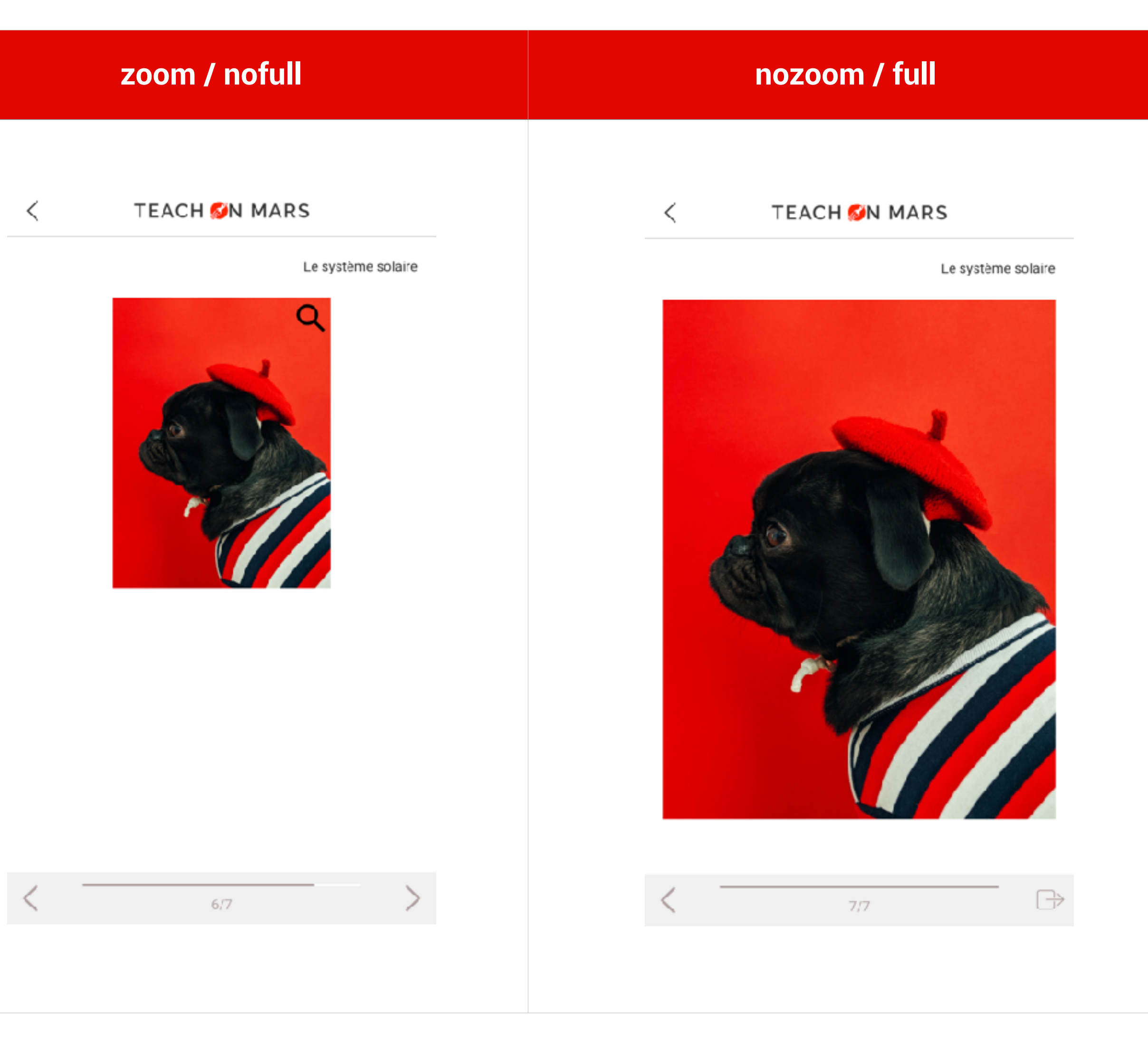

**TEACH ON MARS** 

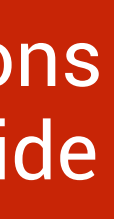

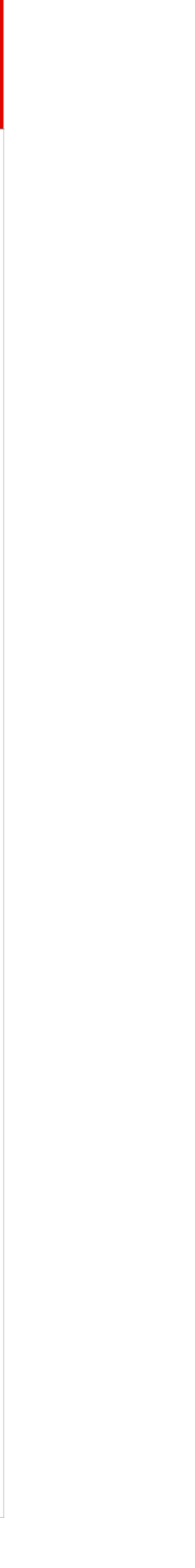

## LES DOCUMENTS ET LEURS FORMATS DANS LES ACTIVITÉS DANS LA FORMATION ET LES COMMUNICATIONS

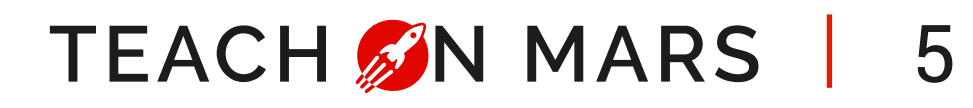

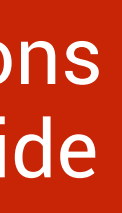

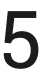

Média supporté : MP3 **Format : 128 kbps**  AUDIO

Dénomination dans **les matrices de conception Excel®** : [media:*mon-audio*.mp3] où *mon-audio* = nom de votre fichier audio

Média supporté : PDF DOCUMENT

Dénomination dans **les matrices de conception Excel®** : [media:*mon-doc*.pdf] où *mon-doc* = nom de votre fichier pdf

Dénomination dans **les matrices de conception Excel®** : [media:*ma-video*.mp4] où *ma-video* = nom de votre fichier vidéo

**Pour une vignette de vidéo** : si la vidéo s'appelle ma-video, nommer le fichier « ma-videothumbnail.jpg ». Le format .jpg uniquement est supporté.

Média supporté : MP4 en h.264 **Format : 720 p recommandé, taille max. 80 Mo**  VIDEO

Le fichier de sous-titrage doit porter le même nom que le fichier de la video et sera en format .srt.

Le fichier doit être inséré également dans la fenêtre **Media**.

**Remarque:** l'encodage doit être en UTF-8.

Vous retrouverez chaque format d'images et d'objets par activité. Vous pourrez aussi trouver les différences entre les formats de matrices de conception Excel® et ceux du Web-authoring.

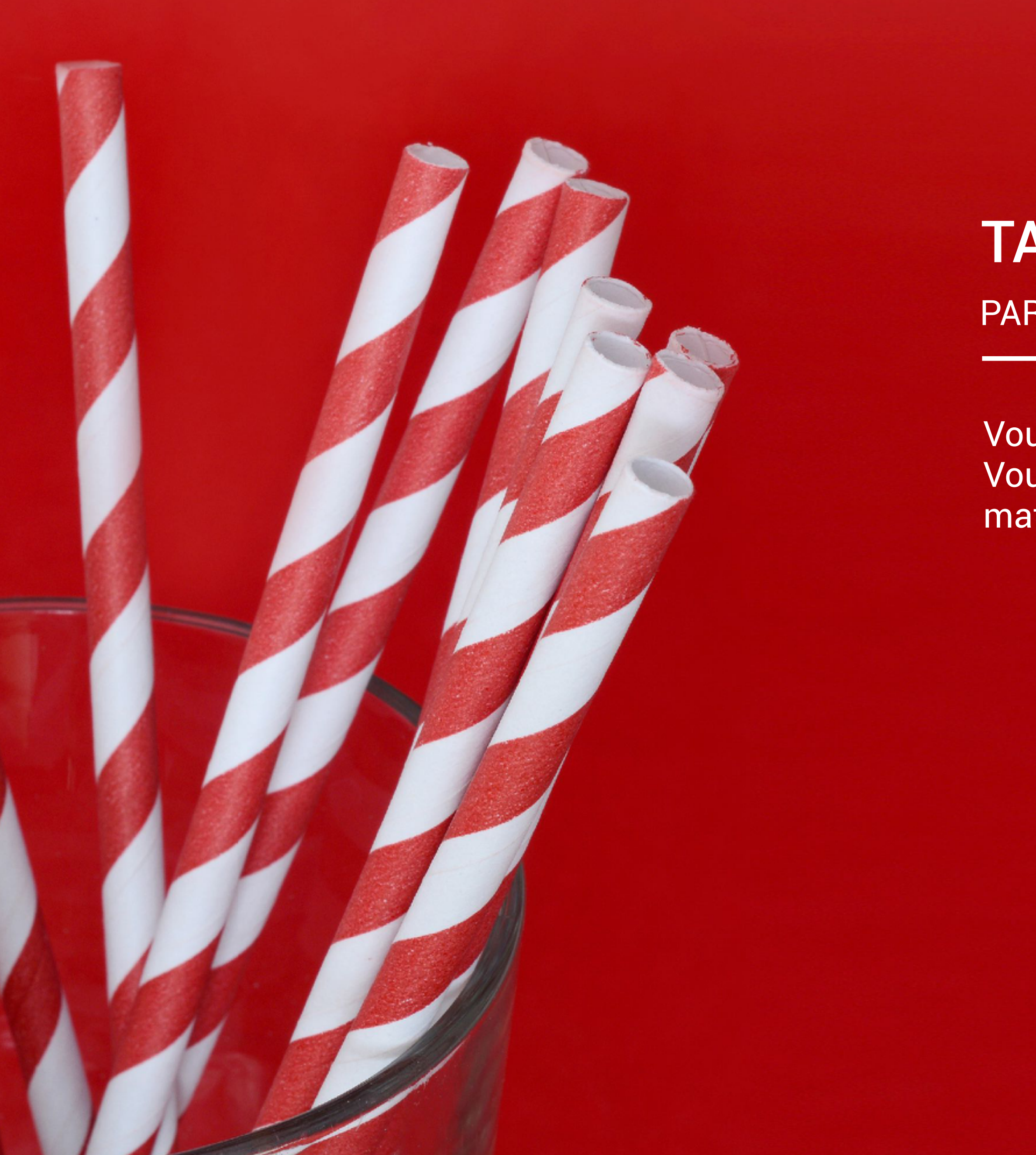

## PAR ACTIVITÉ TAILLES, RATIOS & FORMATS

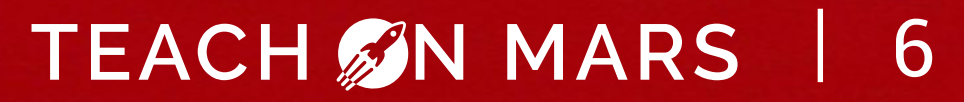

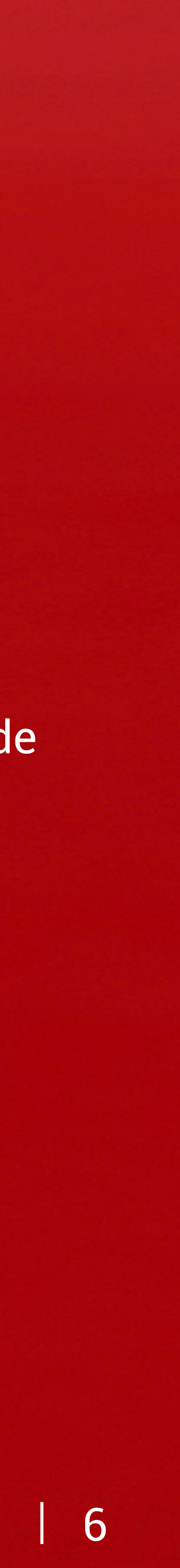

## FONDS, CURSEURS ET CATÉGORIES D'ACTIVITÉS FORMATS DES MÉDIAS PAR ACTIVITÉ - FILL THE GAP

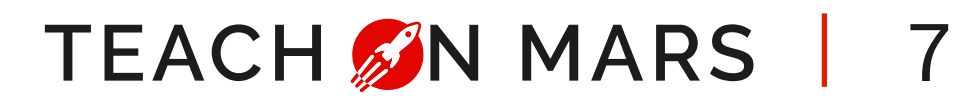

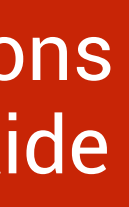

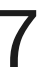

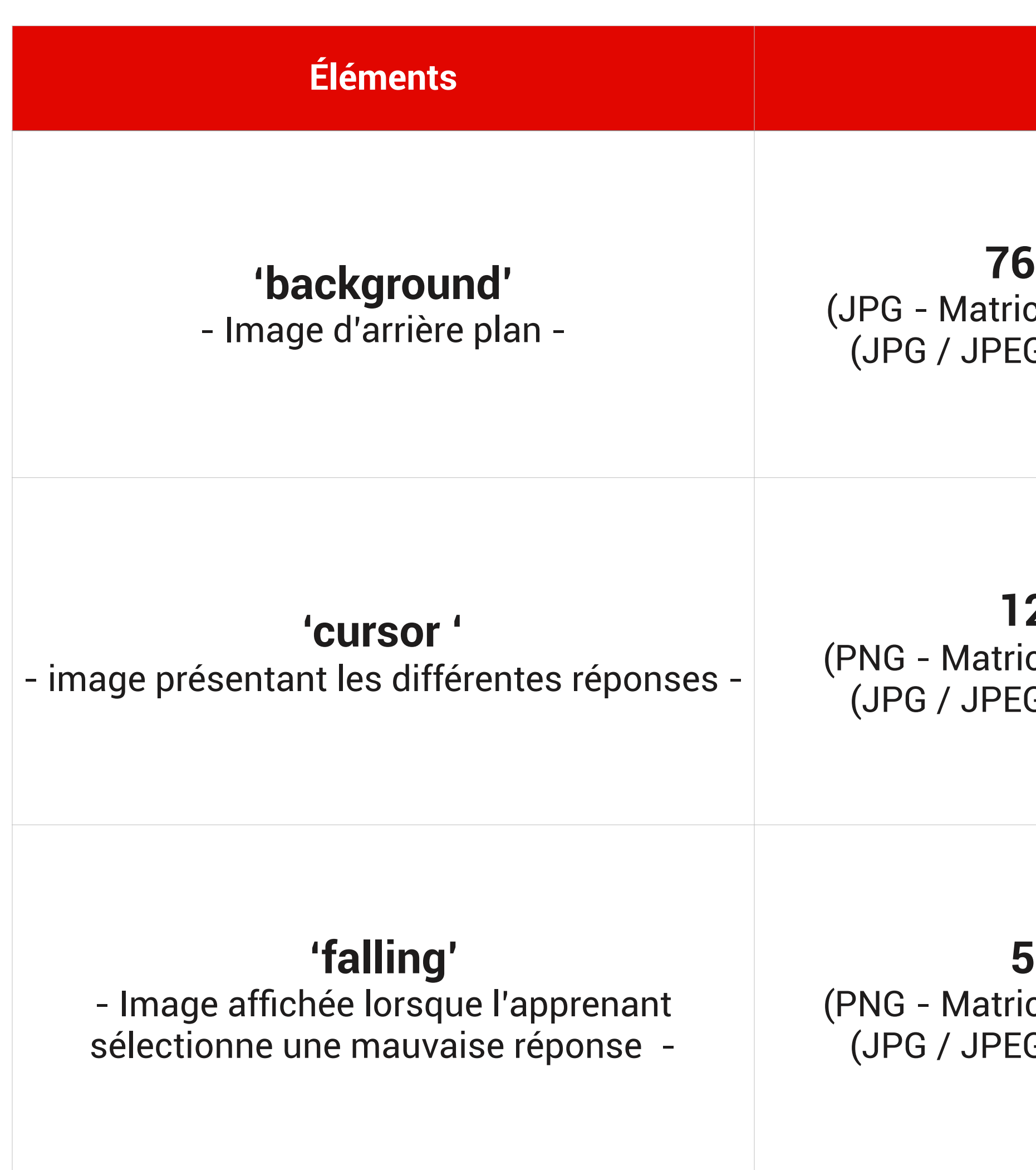

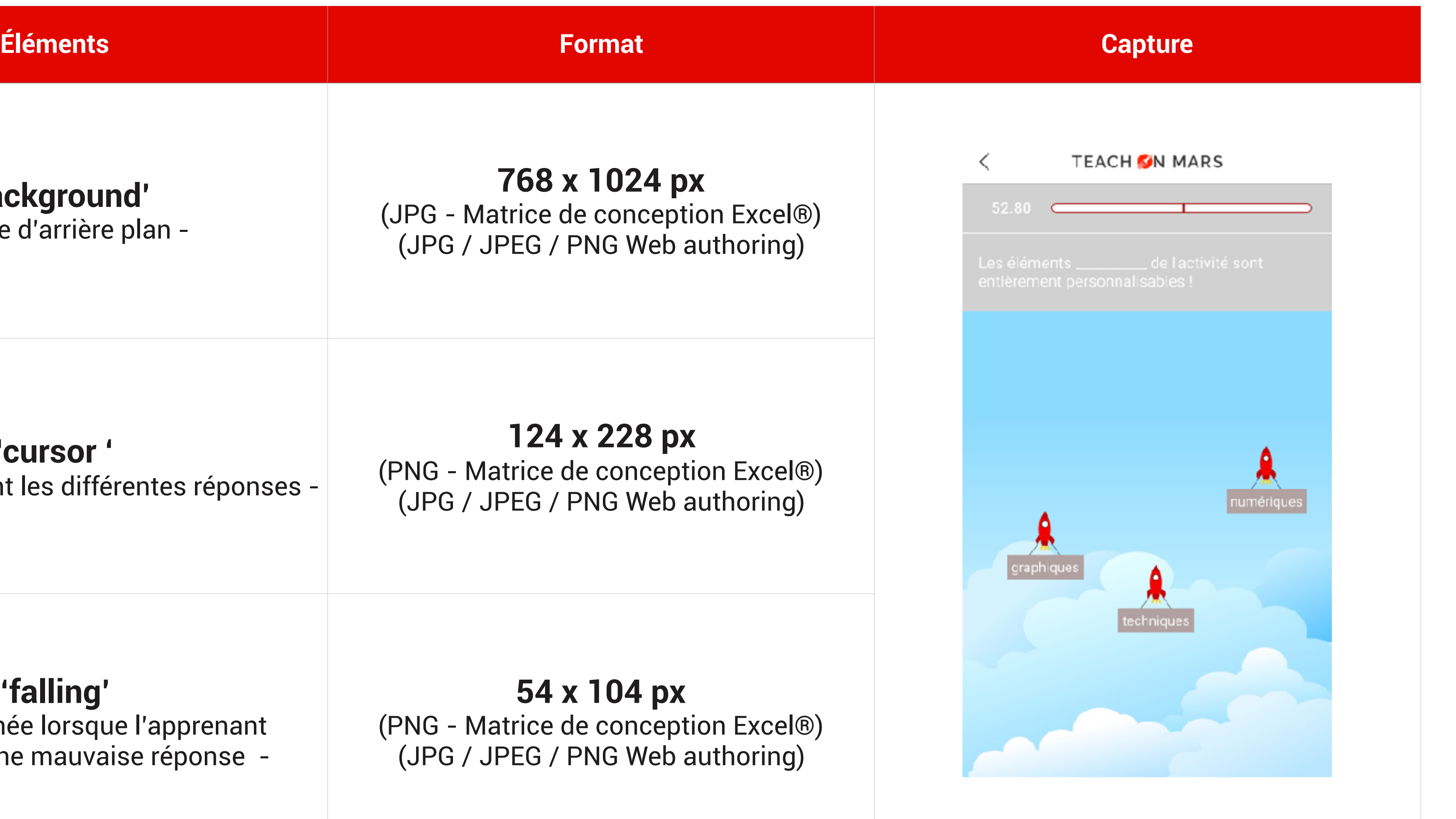

*\*Les noms sont les dénominations officielles que vous utiliserez pour personnaliser chaque élément dans le cas de l'utilisation des matrices de conception Excel® Ex : si votre fusée devient une voiture, votre image de voiture devra se nommer cursor.png*

## FONDS, CURSEURS ET CATÉGORIES D'ACTIVITÉS FORMATS DES MÉDIAS PAR ACTIVITÉ - FLASH GAME

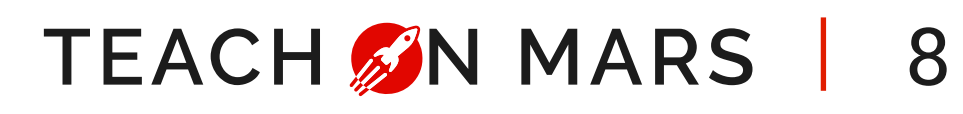

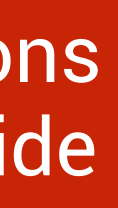

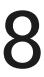

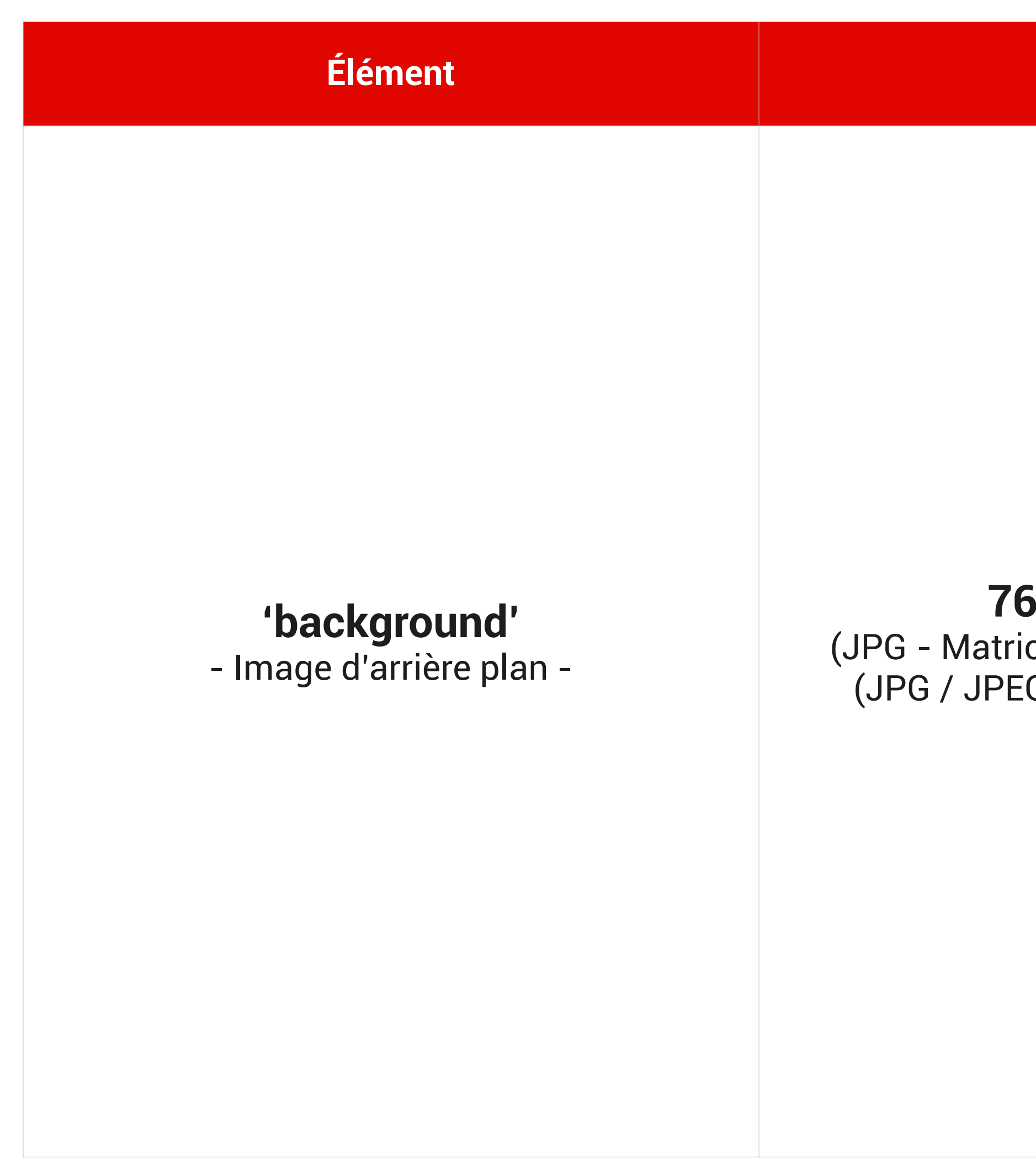

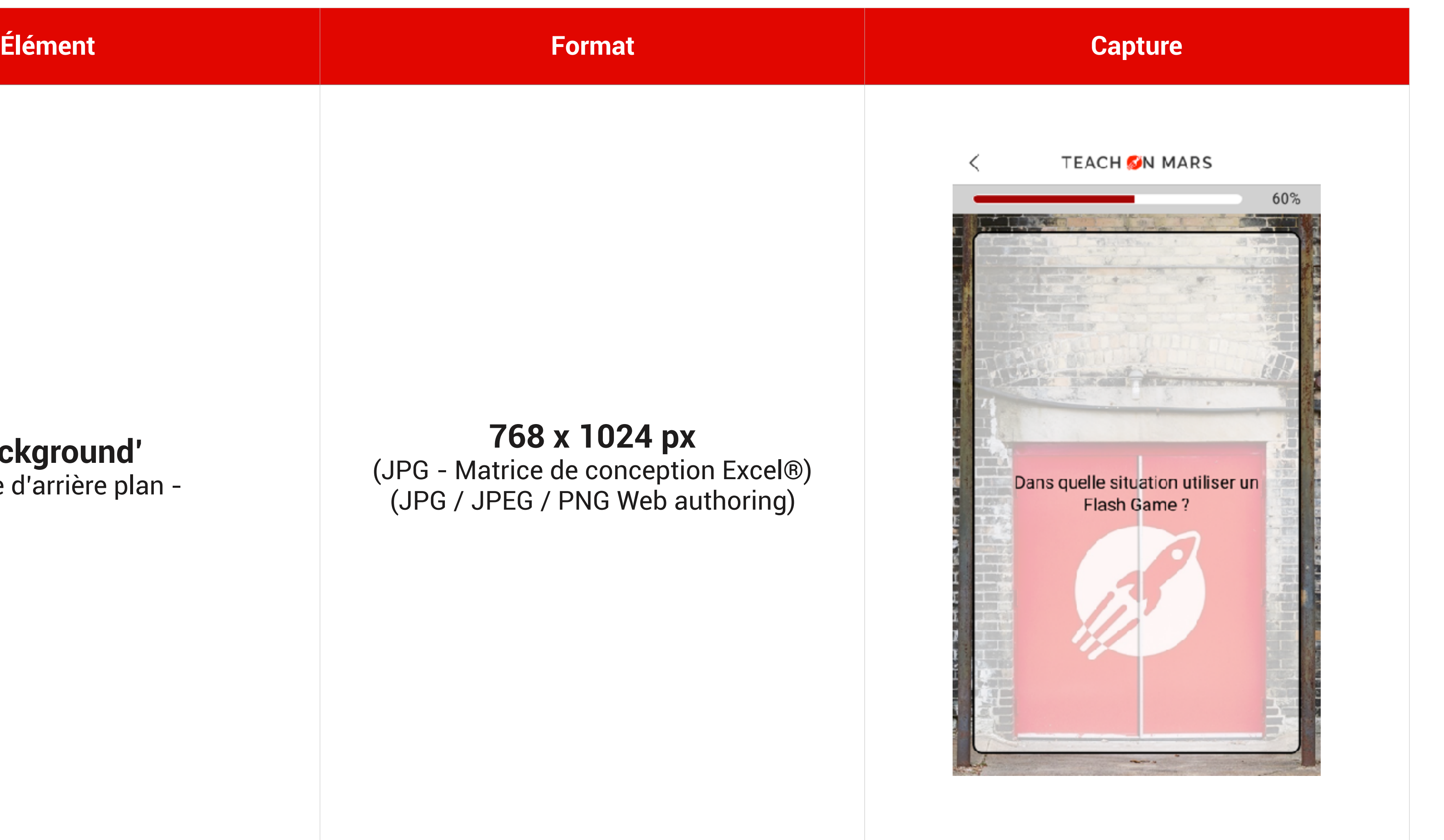

*\*Les noms sont les dénominations officielles que vous utiliserez pour personnaliser chaque élément dans le cas de l'utilisation des matrices de conception Excel® Ex : si votre image de fond devient un coucher de soleil, votre image de fond devra se nommer background.jpg*

## FONDS, CURSEURS ET CATÉGORIES D'ACTIVITÉS FORMATS DES MÉDIAS PAR ACTIVITÉ - QUIZ GAME

9

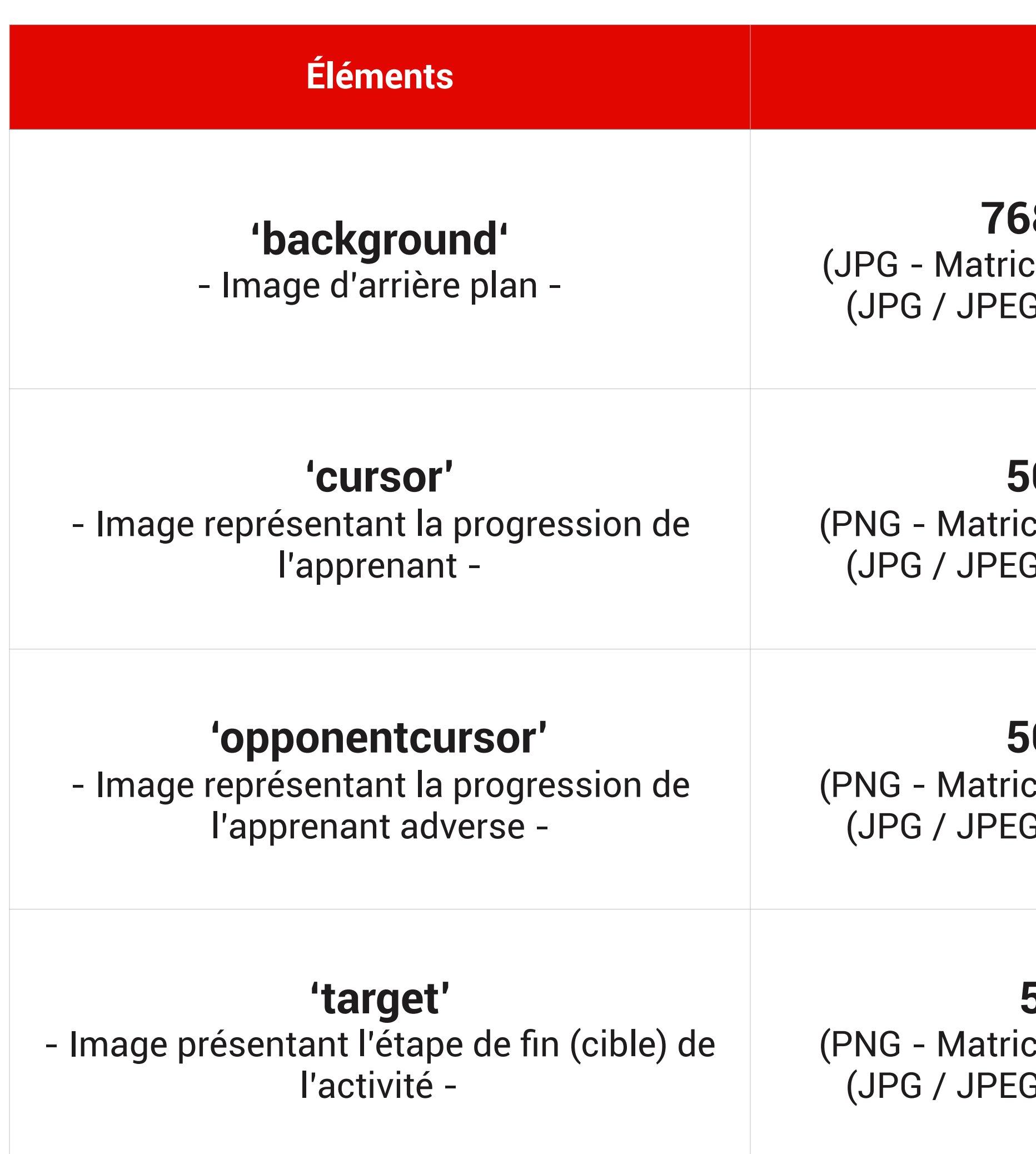

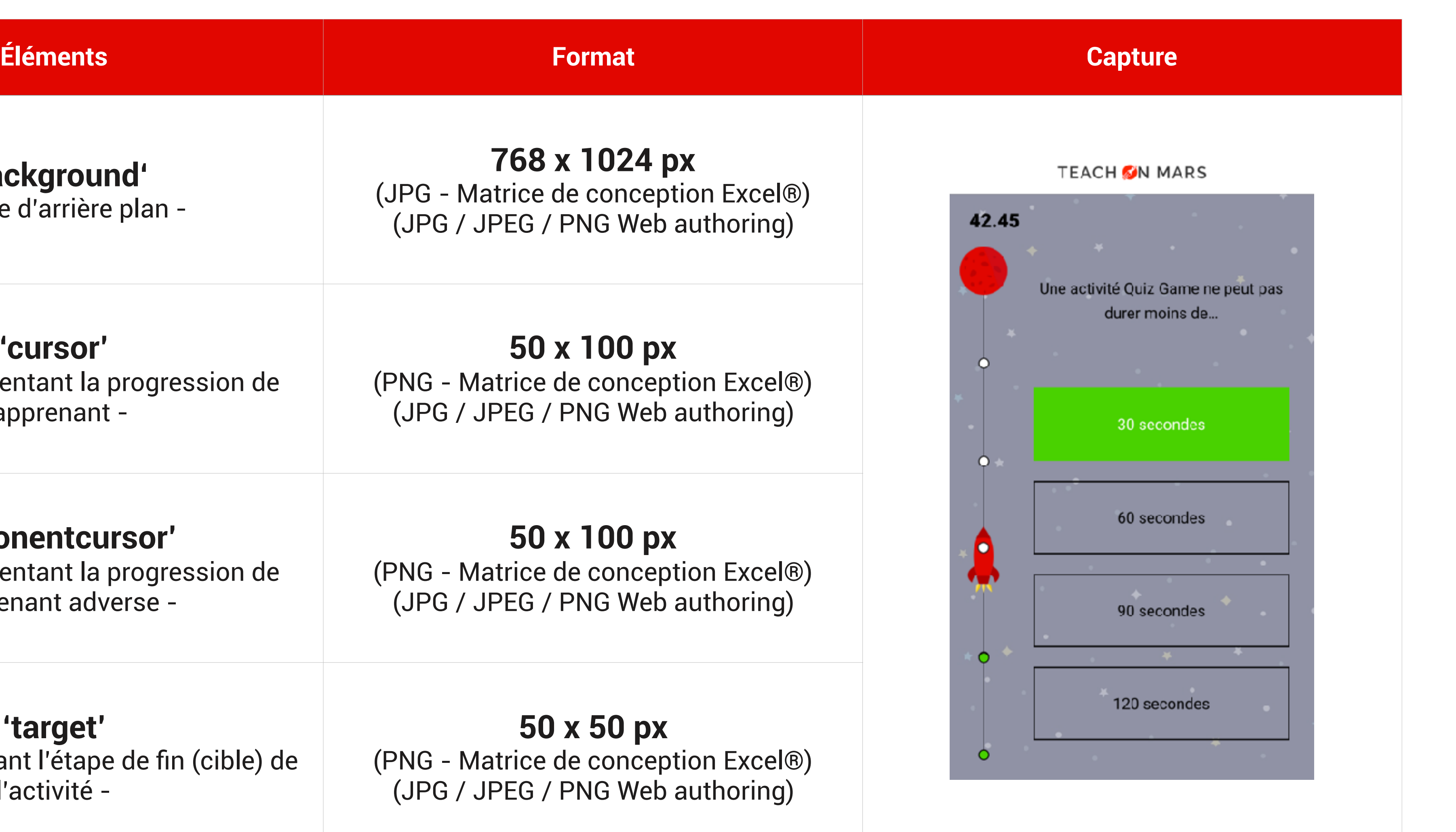

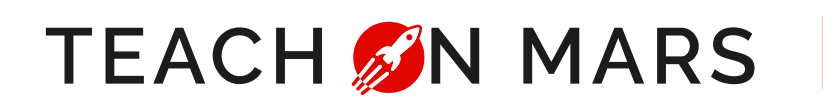

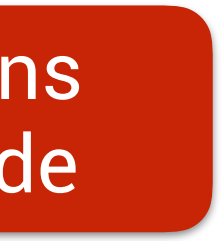

*\*Les noms sont les dénominations officielles que vous utiliserez pour personnaliser chaque élément dans le cas de l'utilisation des matrices de conception Excel® Ex : si votre fusée devient une voiture, votre image de voiture devra se nommer cursor.png*

## FONDS, CURSEURS ET CATÉGORIES D'ACTIVITÉS FORMATS DES MÉDIAS PAR ACTIVITÉ - PICK A WORD

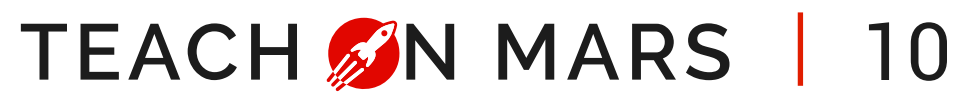

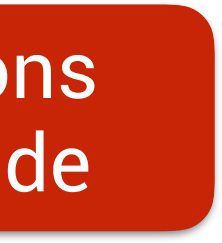

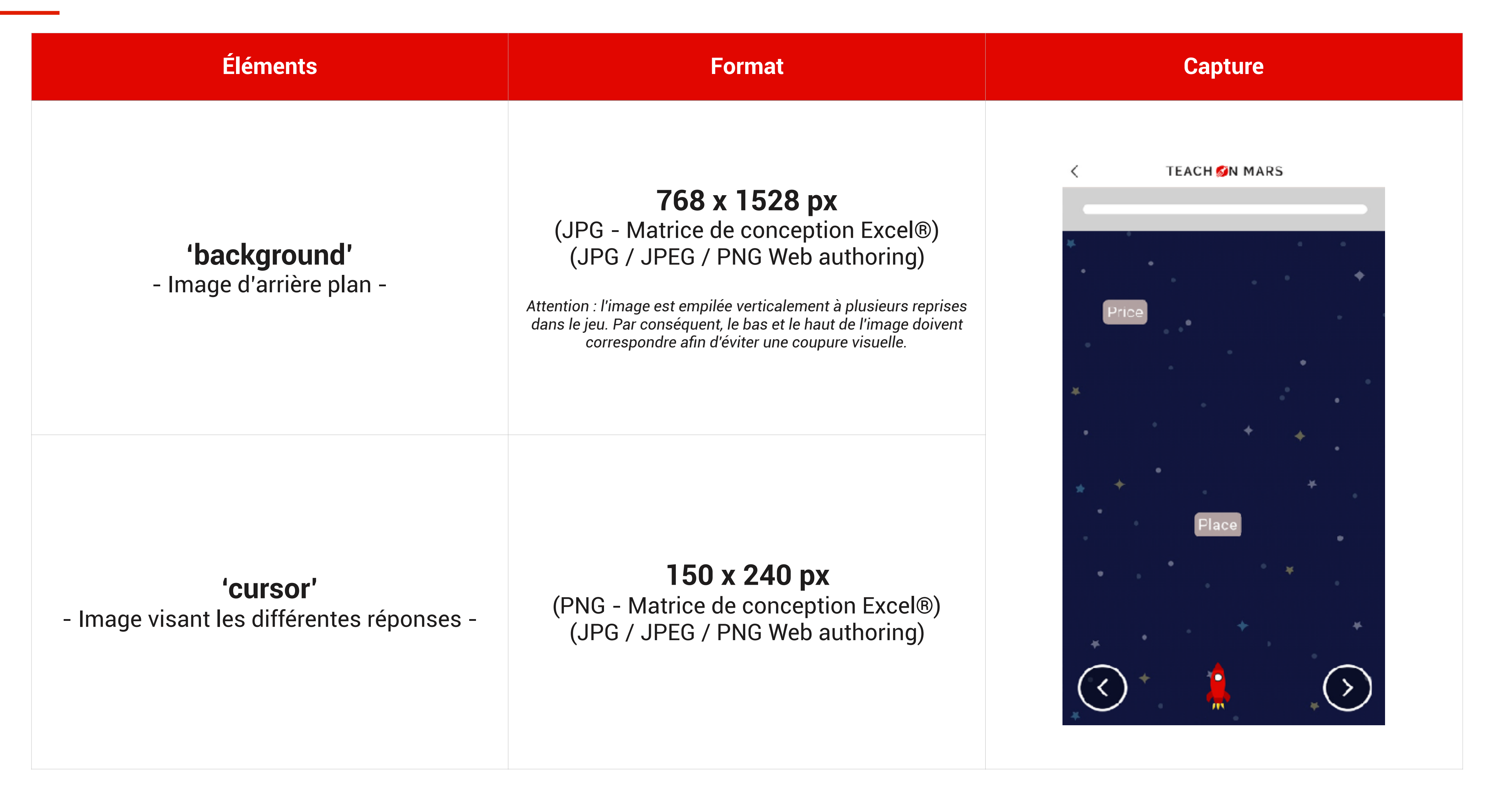

*\*Les noms sont les dénominations officielles que vous utiliserez pour personnaliser chaque élément dans le cas de l'utilisation des matrices de conception Excel® Ex : si votre fusée devient une voiture, votre image de voiture devra se nommer cursor.png*

## FONDS, CURSEURS ET CATÉGORIES D'ACTIVITÉS FORMATS DES MÉDIAS PAR ACTIVITÉ - SUSHI GAME

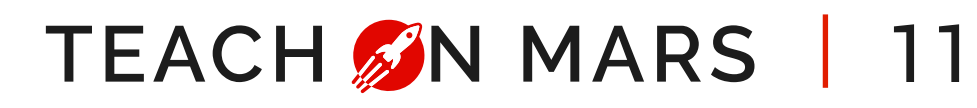

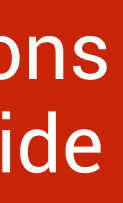

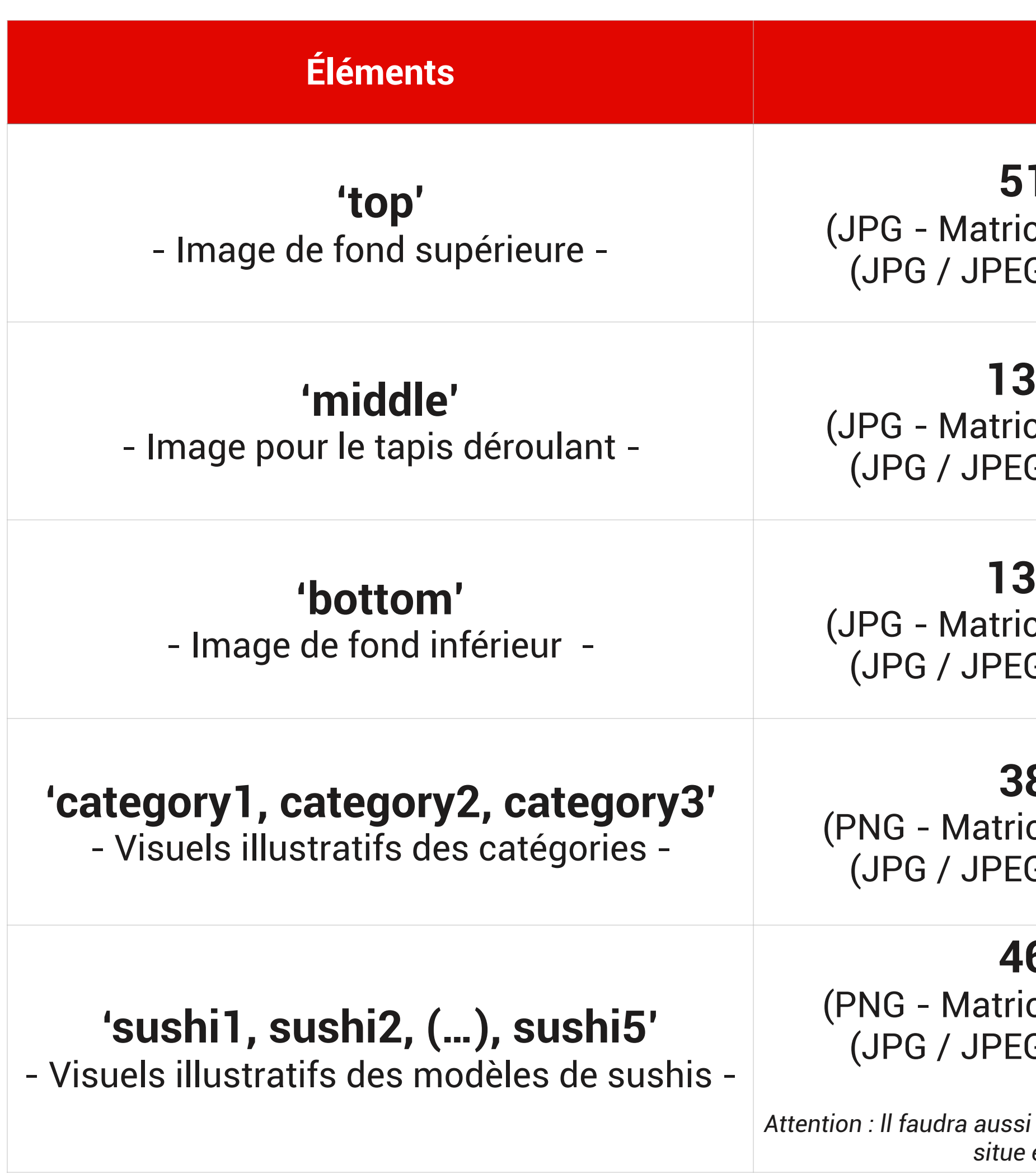

### **Éléments Format Captures 512 x 256 px**   $ce$  de conception Excel®) G / PNG Web authoring) **1334 x 228 px**  ce de conception Excel®) G / PNG Web authoring) Format paysage **1334 x 375 px**  ce de conception Excel®) G / PNG Web authoring) Sushi Game Survey Quiz Game **380 x 238 px**  ce de conception Excel®) G / PNG Web authoring) **468 x 260 px**  ce de conception Excel®) G / PNG Web authoring) *Attention : ll faudra aussi prendre en compte que la zone de texte se situe entre 200 et 240 pixels.*

*\*Les noms sont les dénominations officielles que vous utiliserez pour personnaliser chaque élément dans le cas de l'utilisation des matrices de conception Excel® Ex : si votre sushi devient un hamburger, votre image d'hamburger devra se nommer sushi1.png*

## FONDS, CURSEURS ET CATÉGORIES D'ACTIVITÉS FORMATS DES MÉDIAS PAR ACTIVITÉ - WORDSPOOL

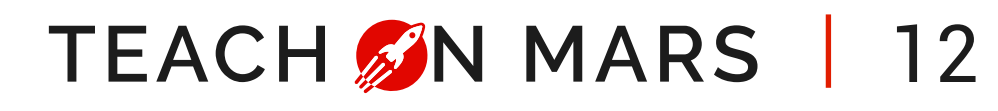

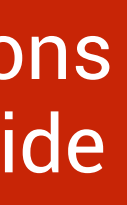

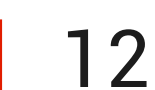

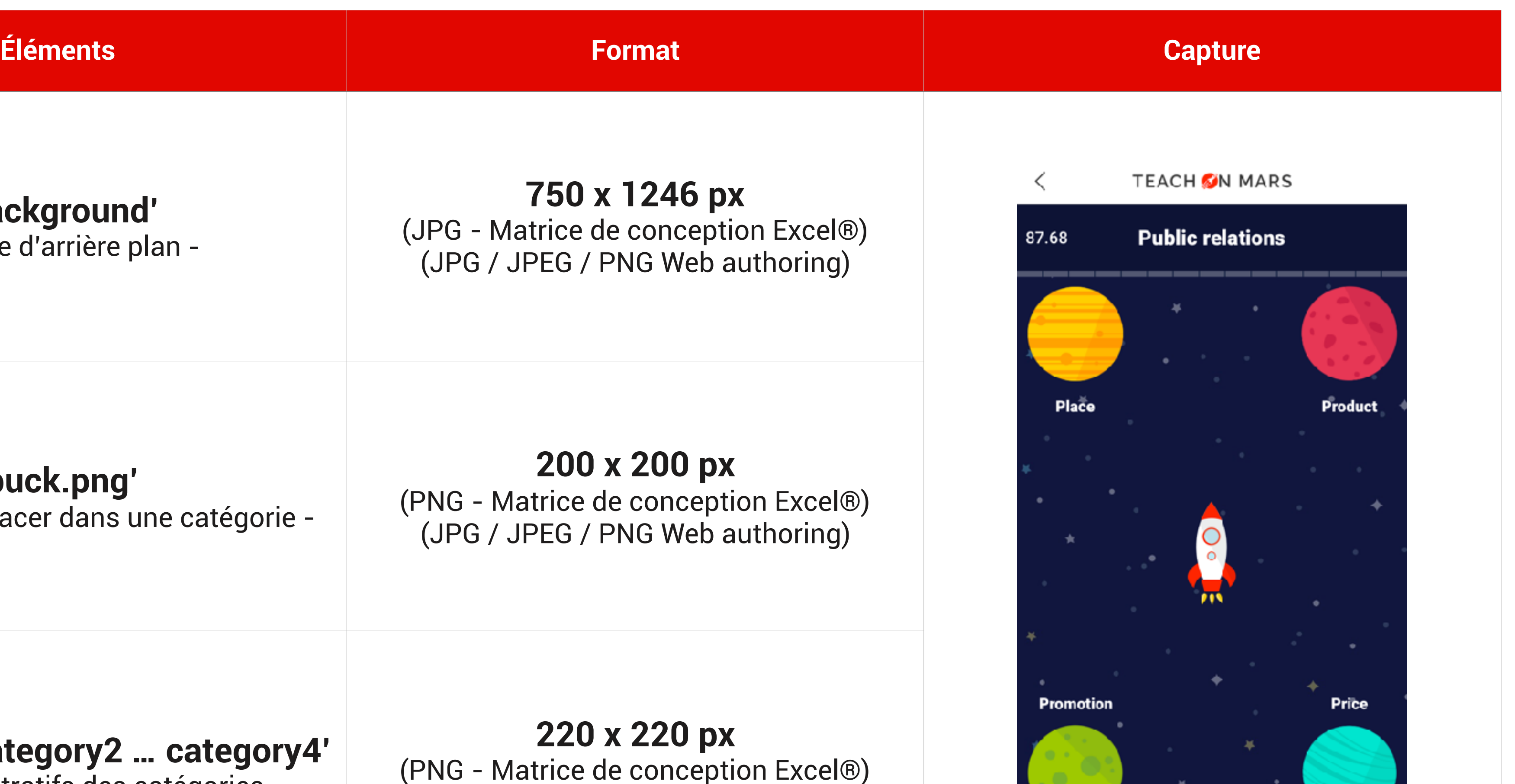

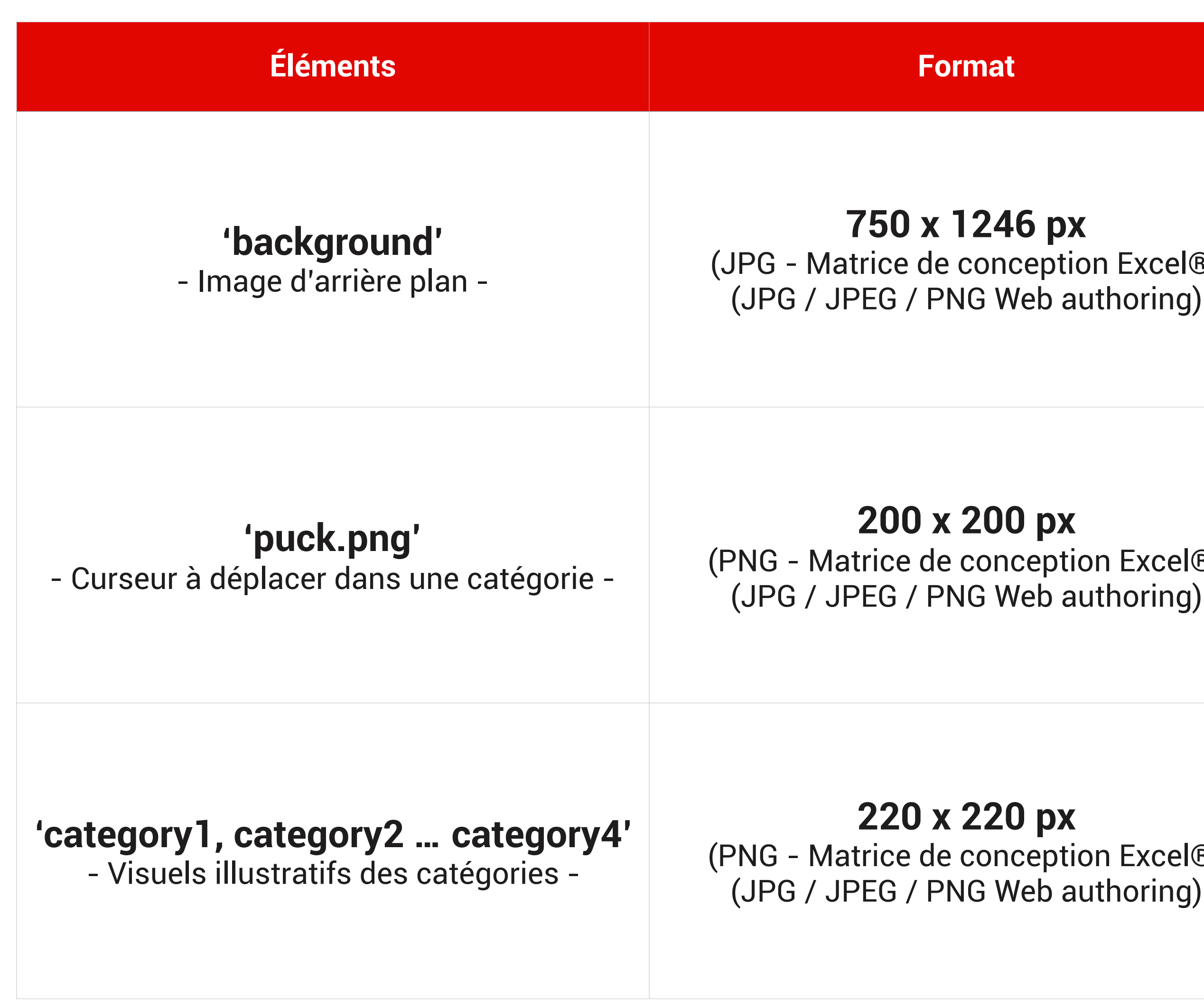

*\*Les noms sont les dénominations officielles que vous utiliserez pour personnaliser chaque élément dans le cas de l'utilisation des matrices de conception Excel® Ex : si votre fusée devient une voiture, votre image de voiture devra se nommer puck.png*

## FONDS, CURSEURS ET CATÉGORIES D'ACTIVITÉS FORMATS DES MÉDIAS PAR ACTIVITÉ - TRAINING GAME

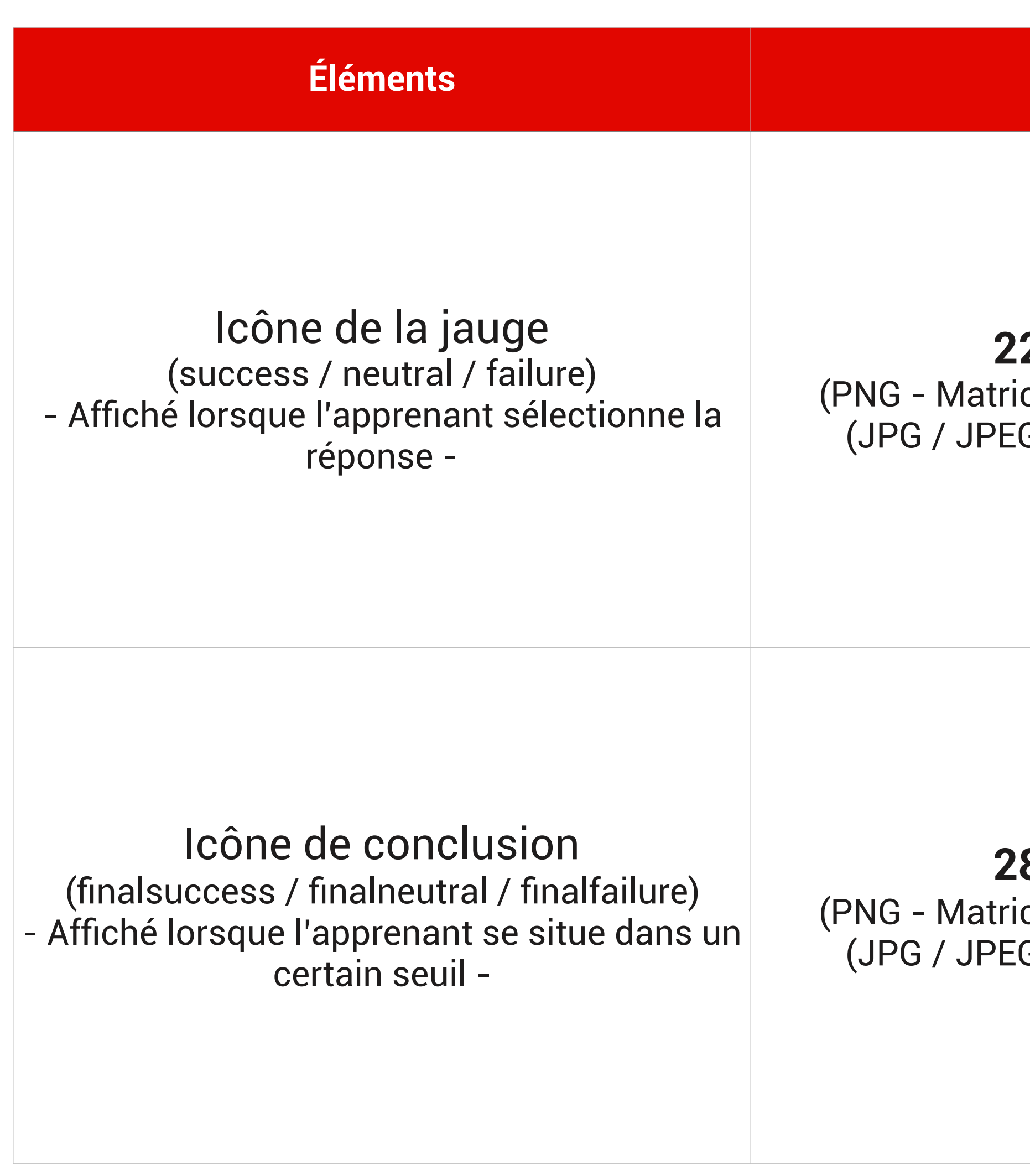

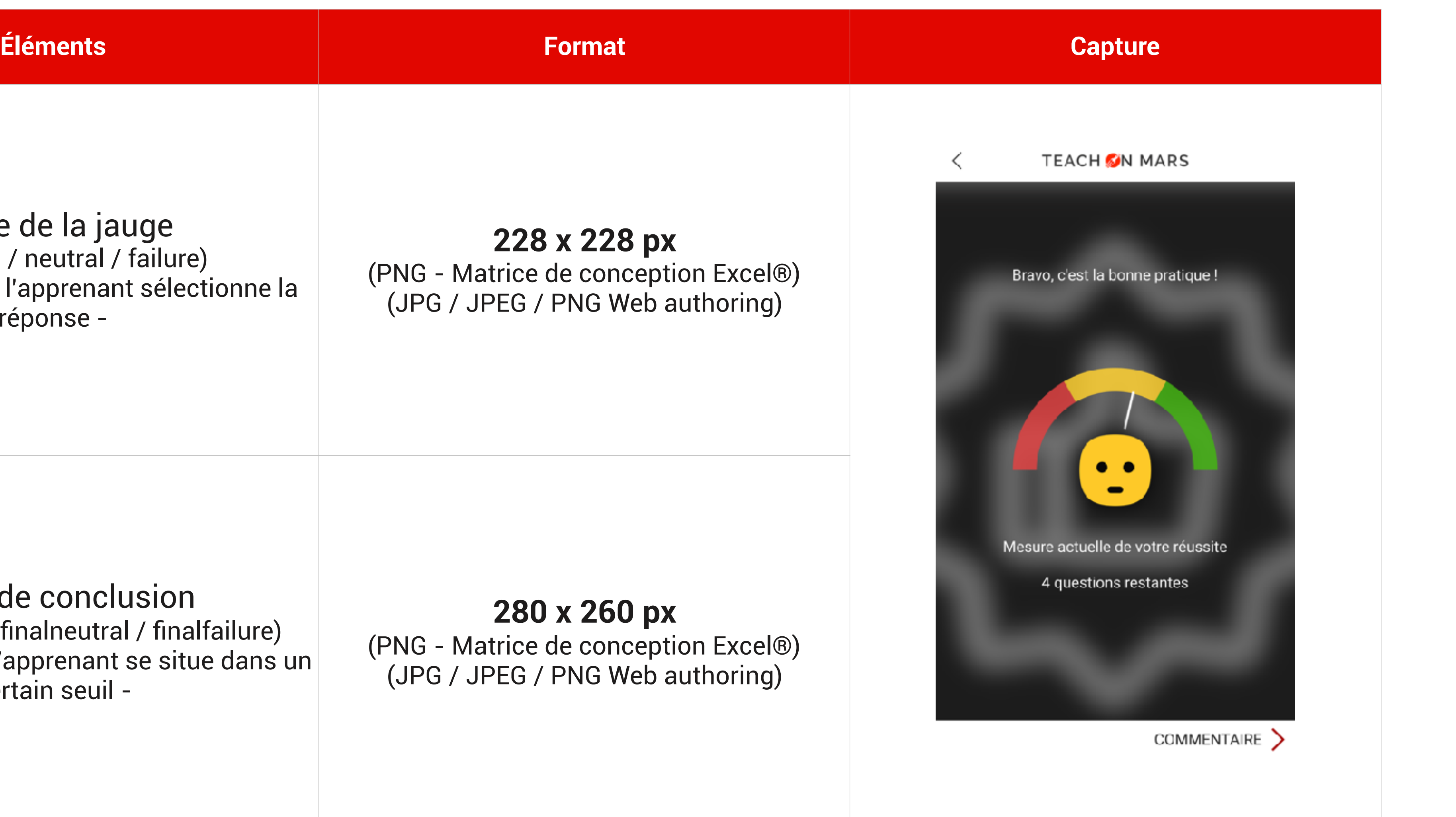

TEACH M MARS | 13

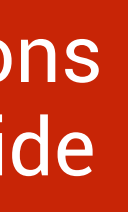

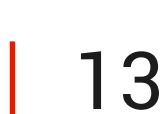

## LES COMMUNICATIONS LES DIFFÉRENTS FORMATS

**STARTING** 

Pour tout connaître lors de la conception de communications.

 $\blacksquare$ 

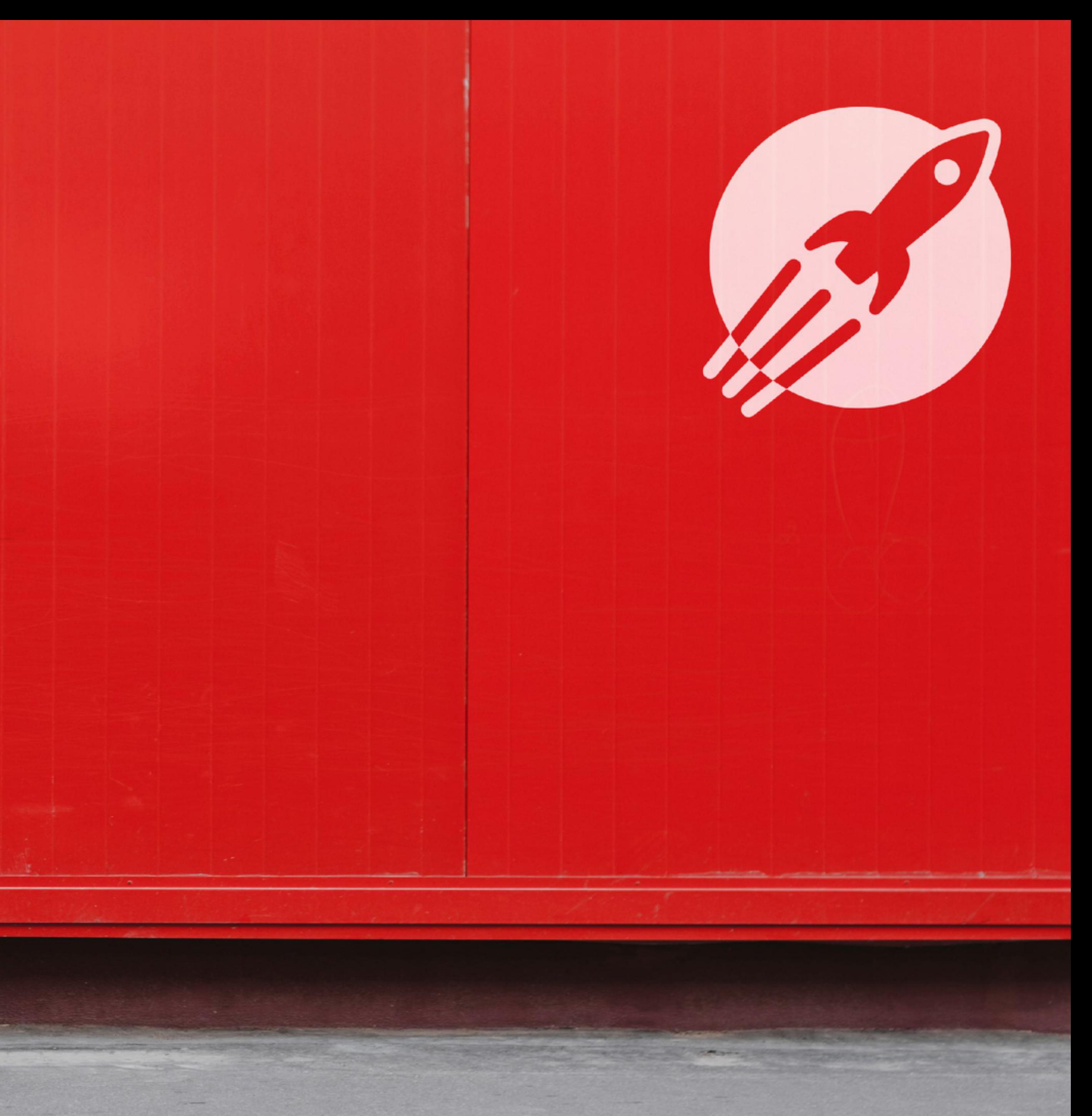

## LES FORMATS D'IMAGES DANS LES COMMUNICATIONS

#### Média supporté : JPG / JPEG / PNG **Format = 750 x 545 px**  BANDEAU DE COMMUNICATION

**Remarque :** Pour les illustrations, préférez une disposition Paysage. Les images doivent être en **RVB** et non en CMJN, résolution de 72 px.

### [Plus d'informations](https://support.teachonmars.com/hc/fr/categories/115000490703-Communication)  [sur le Centre d'Aide](https://support.teachonmars.com/hc/fr/categories/115000490703-Communication)

#### **TEACH ON MARS** W

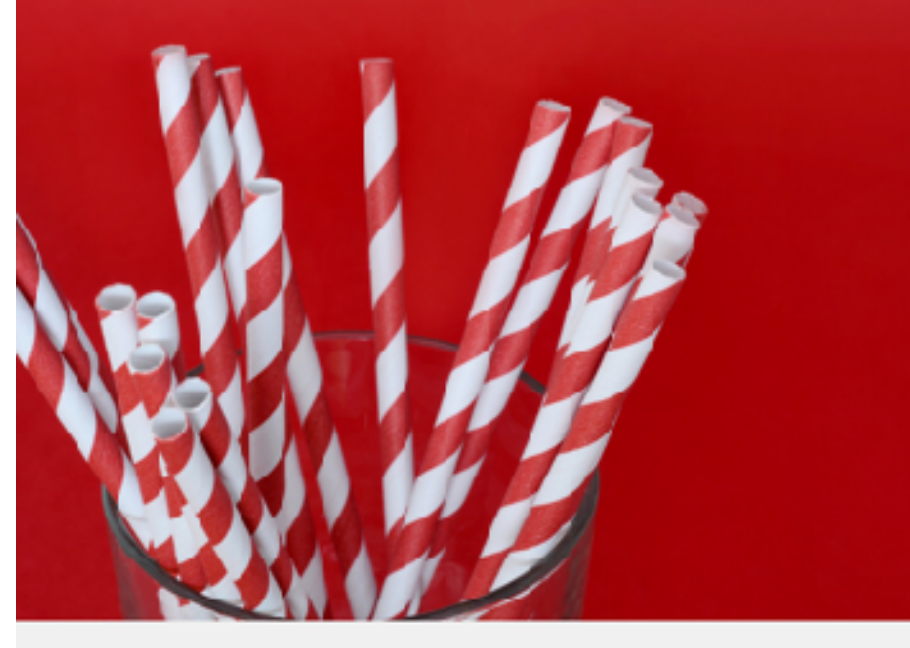

#### Une communication pour les formats !

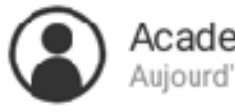

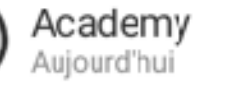

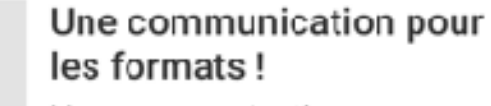

Une communication pour vous expliquer tous les formats d'images.

#### **Dans l'application and the Sur le Mission Center**

#### Bandeau de communication

Afficher la communication dans le bandeau de communication

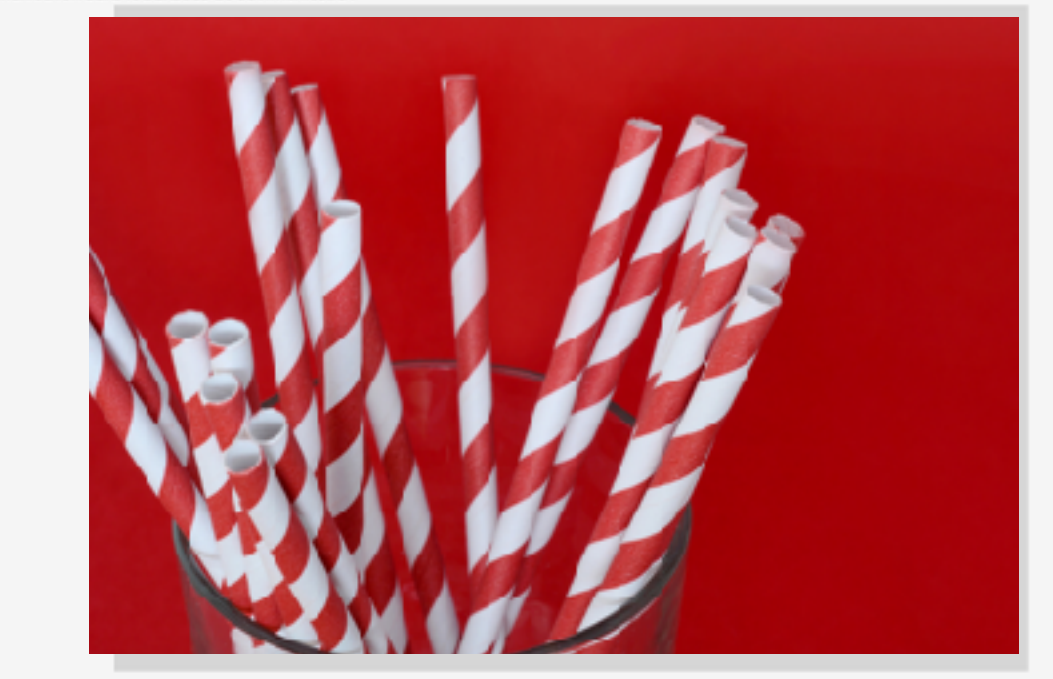

#### TEACH M MARS | 15

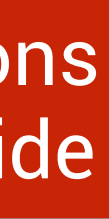

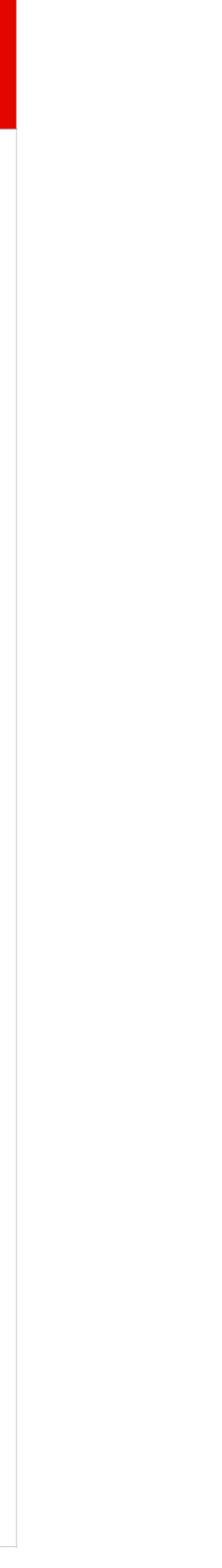

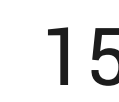

## LES FORMATS D'IMAGES DANS LES COMMUNICATIONS

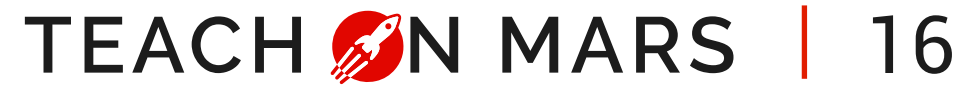

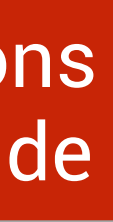

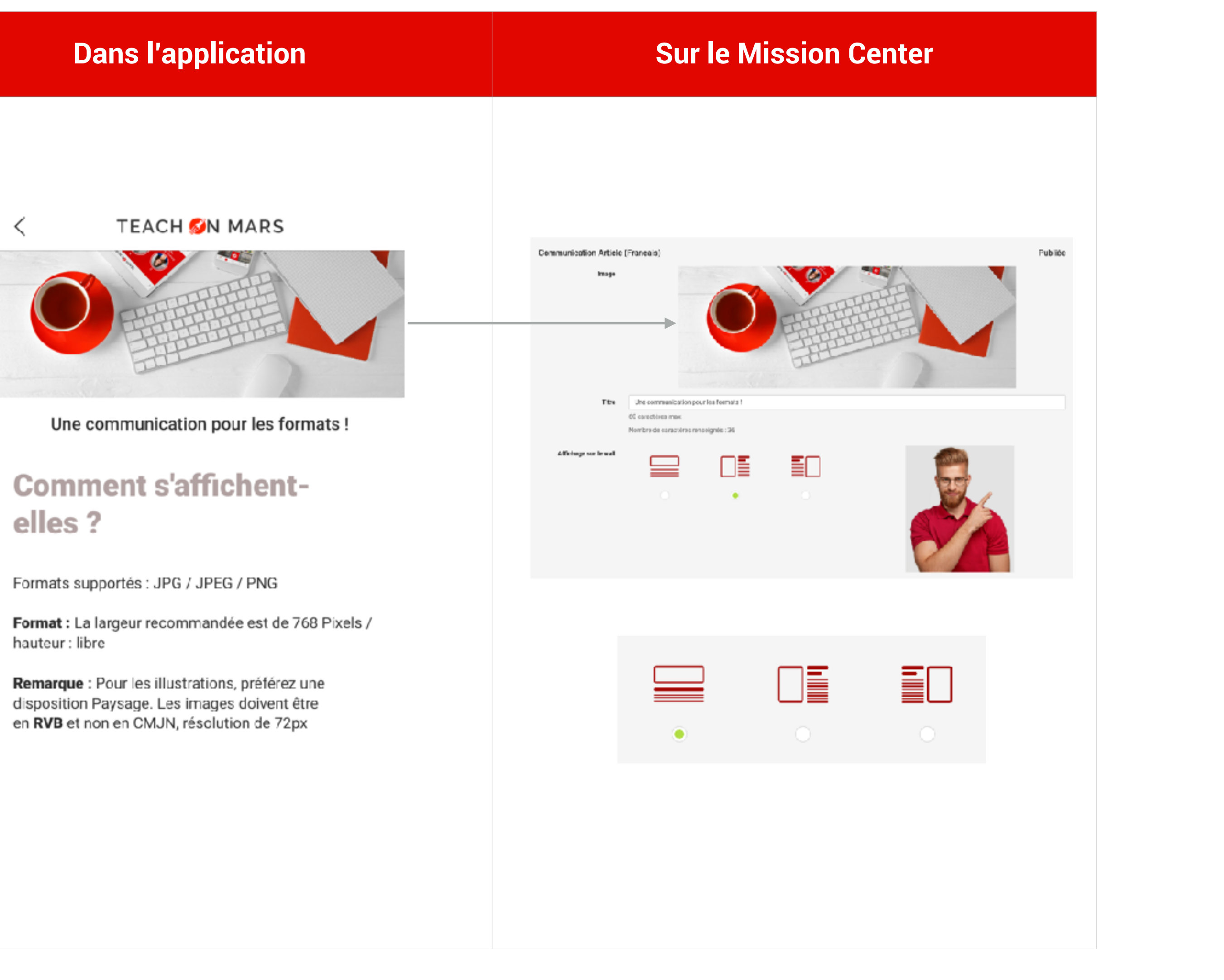

### Média supporté : JPG / JPEG / PNG **Format = 750 x 270 px**  EN-TÊTE

**Remarque :** Pour les illustrations, préférez une disposition Paysage. Les images doivent être en **RVB** et non en CMJN, résolution de 72 px.

## LES FORMATS D'IMAGES DANS LES COMMUNICATIONS

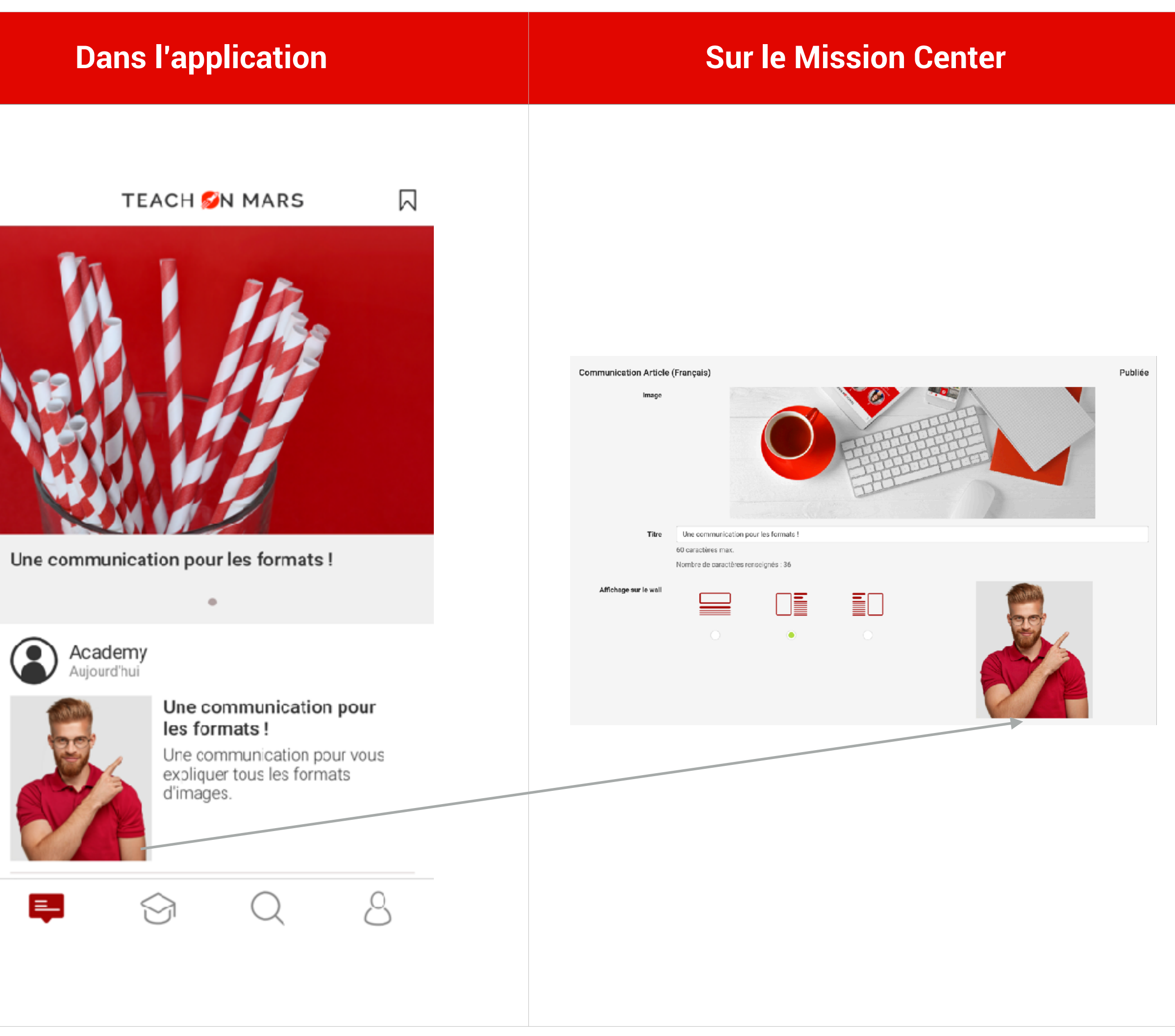

TEACH M MARS | 17

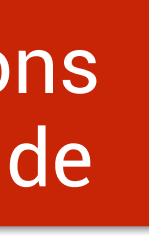

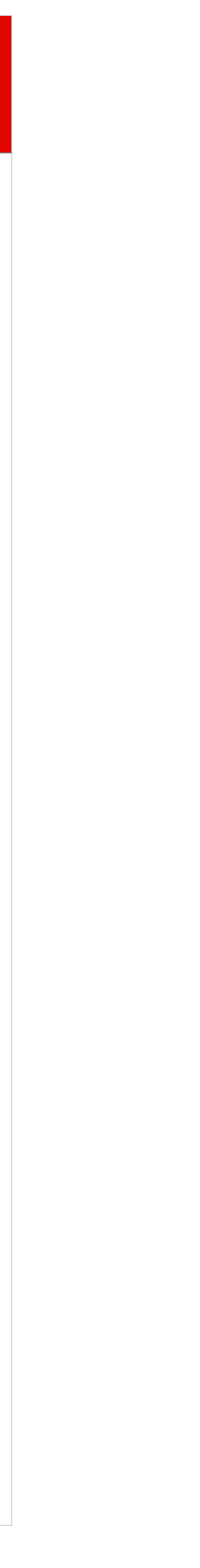

#### Média supporté : JPG / JPEG / PNG **Format = 240 x 280 px**  AFFICHAGE SUR LE WALL

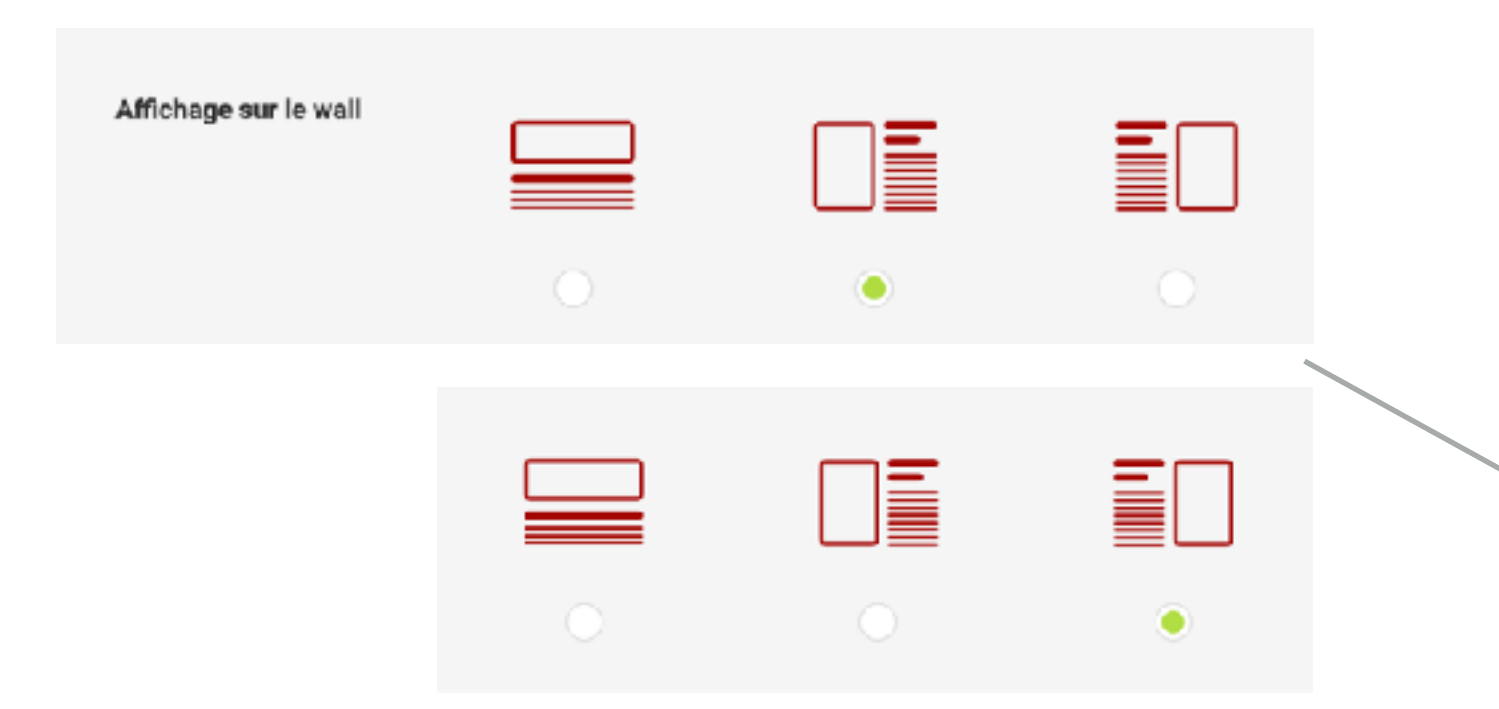

## LES FORMATS D'IMAGES

DANS LES COMMUNICATIONS > LES ARTICLES

**Les articles :** 

Formats supportés : JPG / JPEG / PNG **Format :** La largeur recommandée est de 768 Pixels / hauteur : libre

**Par défaut :** non-full et zoomable.

Pour que l'image apparaisse en **full** et/ou en **nonzoomable** : cliquez simplement sur l'image et cochez l'option qui vous intéresse.

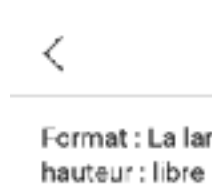

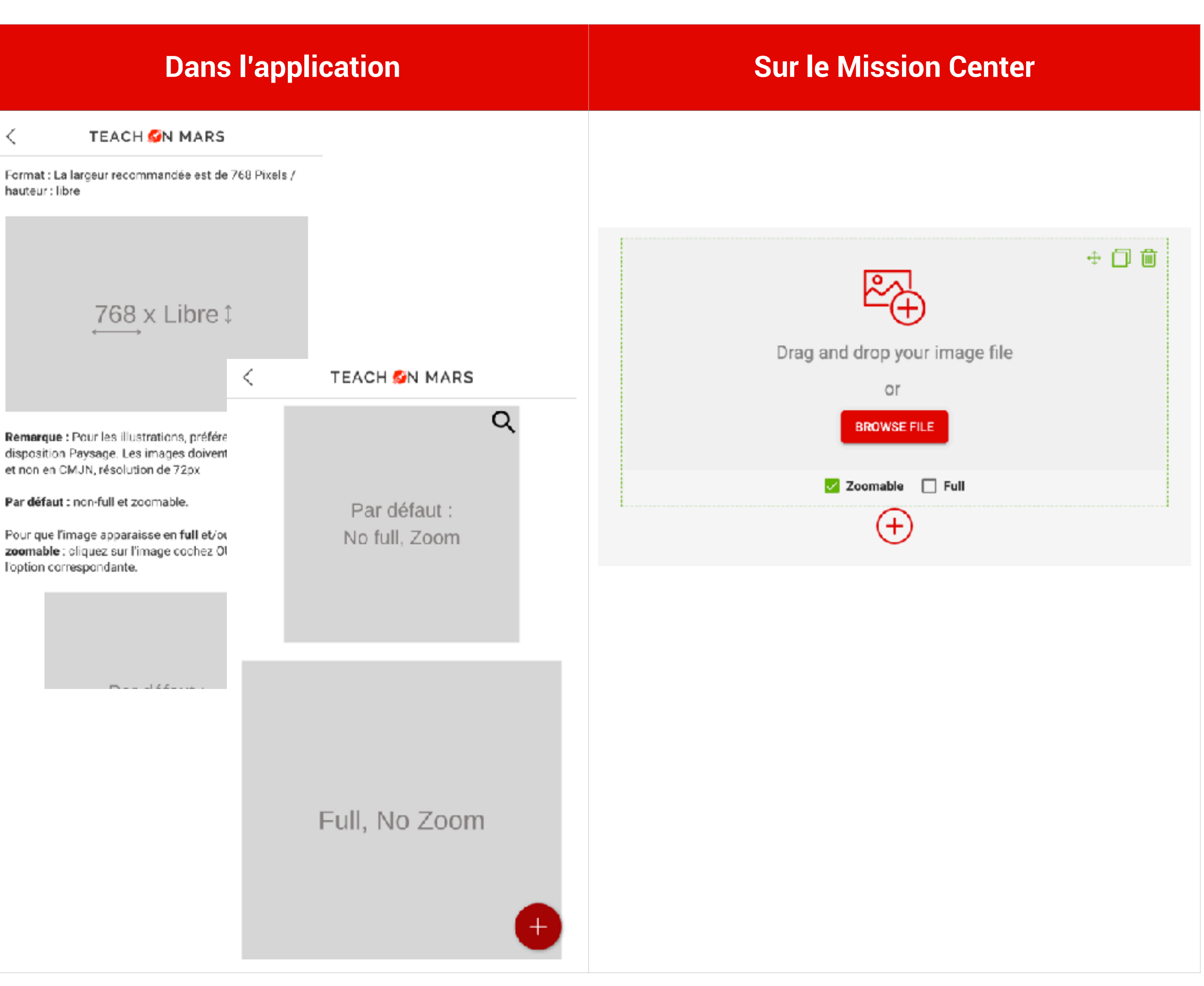

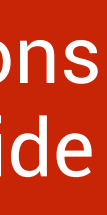

## EN BREF TOUS LES FORMATS SUR UNE PAGE

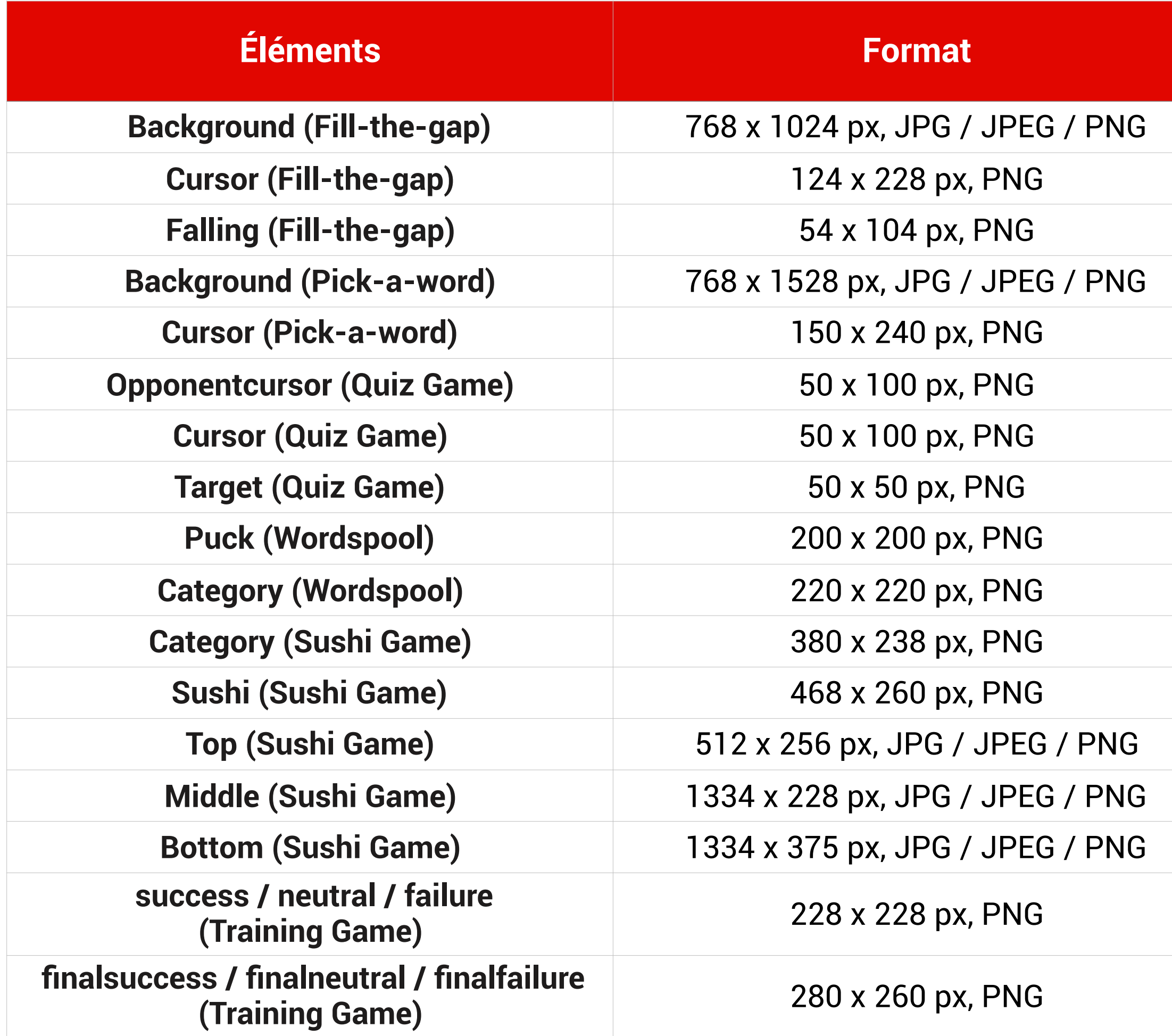

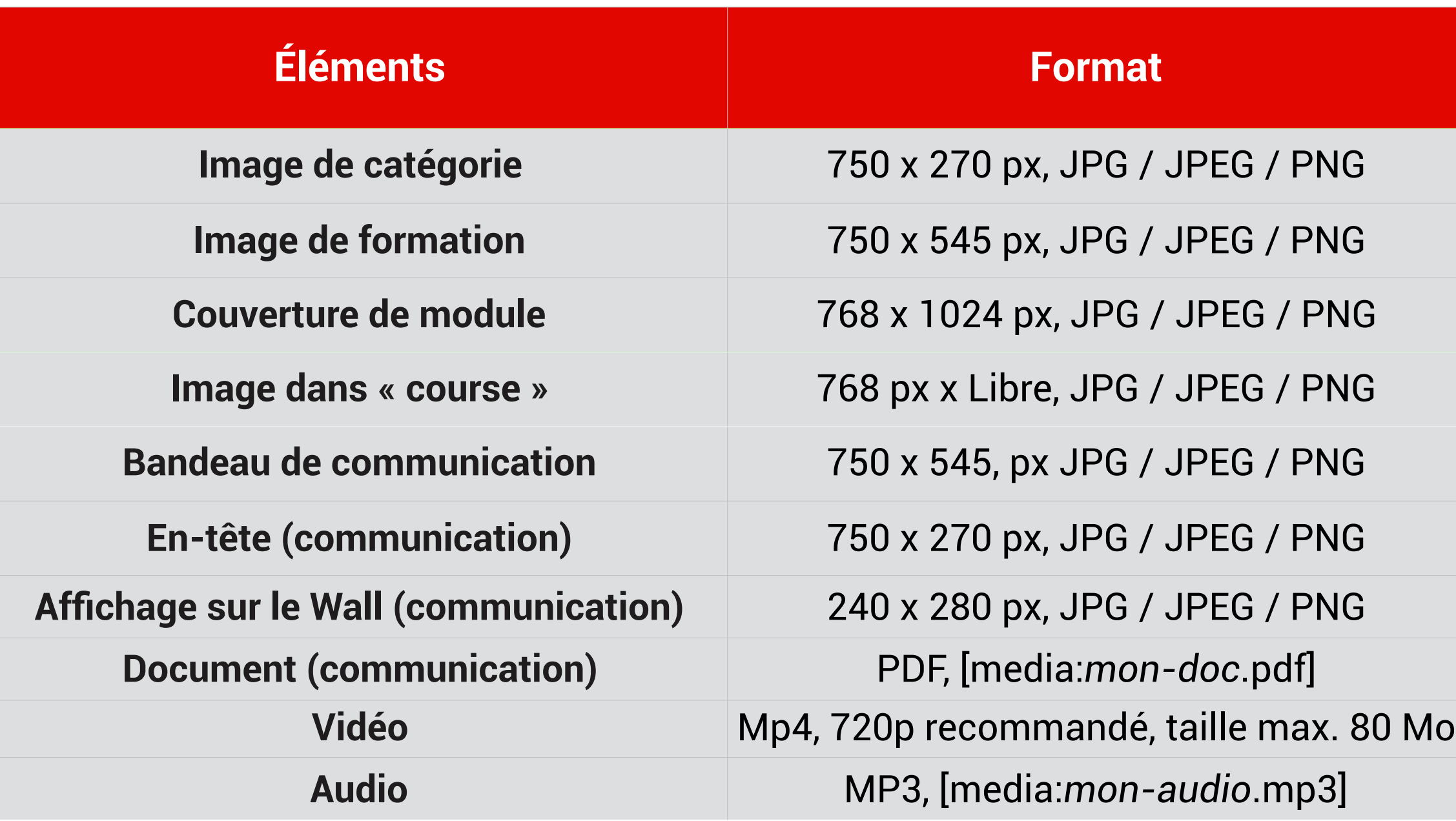

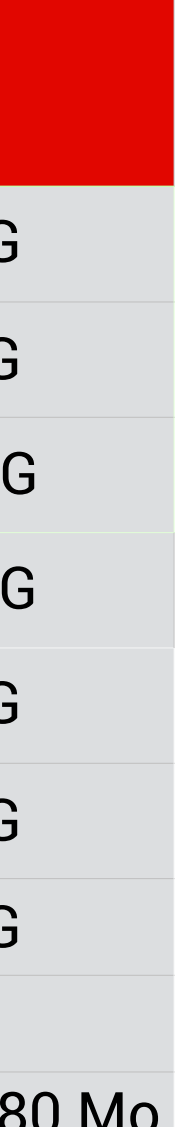

academy@teachonmars.com  [www.teachonmars.com](http://www.teachonmars.com)

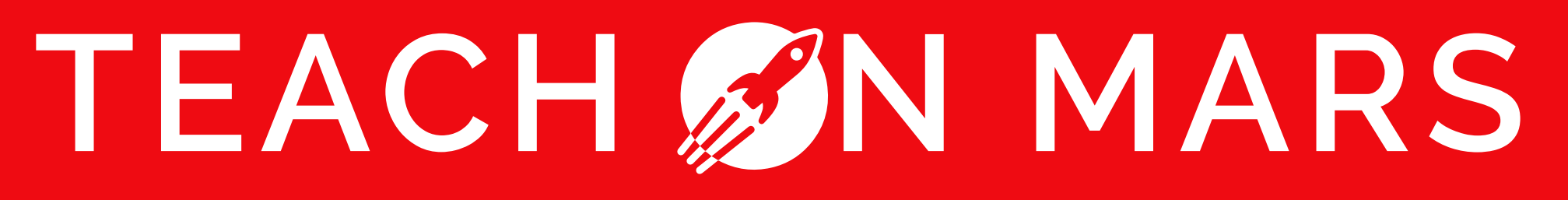